# Dell OpenManage Deployment Toolkit 3.4

# User's Guide

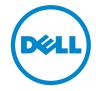

# **Notes and Cautions**

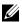

**NOTE:** A NOTE indicates important information that helps you make better use of your computer.

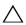

CAUTION: A CAUTION indicates potential damage to hardware or loss of data if instructions are not followed.

Information in this publication is subject to change without notice. © 2010 Dell Inc. All rights reserved.

Reproduction of these materials in any manner whatsoever without the written permission of Dell Inc. is strictly forbidden.

Trademarks used in this text: Dell<sup>TM</sup>, PowerEdge<sup>TM</sup>, PowerVault<sup>TM</sup>, and OpenManage<sup>TM</sup> are trademarks of Dell Inc. Microsoft<sup>®</sup>, Windows<sup>®</sup>, Windows Server<sup>®</sup>, MS-DOS<sup>®</sup> and Windows Vista<sup>®</sup> are either trademarks or registered trademarks of Microsoft Corporation in the United States and/or other countries. Red Hat Enterprise Linux<sup>®</sup> and Enterprise Linux<sup>®</sup> are registered trademarks of Red Hat, Inc. in the United States and/or other countries. Novell® is a registered trademark and SUSE ™ is a trademark of Novell Inc. in the United States and other countries.

Other trademarks and trade names may be used in this publication to refer to either the entities claiming the marks and names or their products. Dell Inc. disclaims any proprietary interest in trademarks and trade names other than its own.

December 2010

# **Contents**

| 1 | Introduction11                                   |
|---|--------------------------------------------------|
|   | Information Organization in this Guide           |
|   | What's New                                       |
|   | Prerequisites and Requirements                   |
|   | Supported Operating Systems to Run DTK Utilities |
|   | Supported Systems                                |
|   | Supported BIOS Firmware Versions                 |
|   | Installation Prerequisites                       |
|   | Deployment Prerequisites                         |
|   | Deploying Operating Systems                      |
|   | Deployment Methods                               |
|   | DTK Deployment Overview                          |
|   | Preparing for Deployment                         |
|   | Deploying                                        |
|   | Other Documents You May Need                     |
|   | Other Supporting Documents You Might Need 2      |
|   | Obtaining Technical Assistance 2                 |

| 2 | Choosing a Microsoft Windows PE-Based Deployment Method25 | 5  |
|---|-----------------------------------------------------------|----|
|   | Choosing a Deployment Method for Microsoft Windows PE     |    |
|   | CD-Based Local Deployment                                 |    |
|   | CD-Based Local Deployment With                            |    |
|   | Networking Enabled                                        | 6  |
|   | Using a Third-Party Deployment                            |    |
|   | Solution Framework                                        | 3  |
|   | Deployment Matrix (Windows PE)                            | 8  |
| 3 | Preparing the Directory Structure for Deployment in       |    |
|   | Microsoft Windows PE 3                                    | 1  |
|   | Upgrading Your DTK Version                                | 1  |
|   | Obtaining DTK                                             | 1  |
|   | DTK Contents                                              | 4  |
|   | System Utilities and Supporting Files 3                   | 4  |
|   |                                                           | Ę  |
|   | Sample Configuration Files                                | 6  |
|   | Sample Scripts                                            | 8  |
|   | Documentation                                             | C  |
|   | Drivers                                                   | 0  |
|   | Additional Information 4                                  | .( |
|   | Other Supporting Tools and System Files 4                 | .( |
|   | Setting Up a Directory Structure for Deployment 4         | 1  |
|   | DTK Utilities and Files 4                                 | 2  |
|   | System-Specific Files 4                                   | 2  |
|   | Operating System Installation Files 4                     | 4  |

|   | Configuring a Source System                                                          | 49 |
|---|--------------------------------------------------------------------------------------|----|
|   | RAC Configuration                                                                    | 50 |
|   |                                                                                      |    |
| 4 | Preparing the Script Files for                                                       |    |
|   | Deployment Using                                                                     |    |
|   | Microsoft Windows PE                                                                 | 51 |
|   | Using the Sample DTK Scripts to Run a Full Deployment in Windows PE                  | 52 |
|   | The Master Batch File (DEPLOY.BAT)                                                   | 52 |
|   | Editing the Sample Batch Files to Perform a Complete System Deployment in Windows PE | 53 |
|   | Using the Sample Scripts in a                                                        |    |
|   | Scripted Deployment                                                                  | 53 |
|   | Scripts for Deployment                                                               | 54 |
|   | TKENVSET.BAT Example Editing                                                         | 58 |
|   | Editing DTK Task Scripts                                                             | 62 |
|   | Using DTK Sample Scripts to Capture                                                  |    |
|   | Configuration Information in Windows PE                                              | 64 |
|   | Capturing the System BIOS and BMC Configuration With the SYSCAP.BAT                  | 04 |
|   | Sample Script                                                                        | 64 |
|   | Capturing the RAC Configuration With the RACCAP.BAT Sample Script                    | 65 |
|   | Preparing the Operating System Installation                                          |    |
|   | Scripts for Windows PE                                                               | 67 |
|   | WININST.BAT                                                                          | 67 |
|   | UNATTEND.TXT                                                                         | 68 |
|   | W2K8INST.BAT                                                                         | 69 |
|   | IINATTEND YMI                                                                        | 70 |

| 5 | Running Deployment Scripts Using DTK and                   |
|---|------------------------------------------------------------|
|   | Microsoft Windows PE 71                                    |
|   | Creating and Customizing Images for Windows PE 2.0         |
|   | Integration of DTK Directory Structure in Windows PE Build |
|   | Creating a Bootable CD                                     |
|   | Running the Windows PE 2.0 Image                           |
|   | CD-Based Local Deployment                                  |
|   | Creating and Customizing Images for Windows PE 3.0         |
|   | Integration of DTK Directory Structure                     |
|   | in Windows PE 3.0 Build                                    |
|   | Creating a Bootable CD                                     |
|   | CD-Based Local Deployment With  Networking Enabled         |
|   | Using a Third-Party Deployment Solution Framework          |
| 6 | Choosing an Embedded Linux-Based                           |
| U | Deployment Method 77                                       |
|   | Choosing a Deployment Method for                           |
|   | Embedded Linux                                             |
|   | Network-Based Deployment                                   |
|   | Using a Third-Party Deployment Solution Framework          |
|   | CD-Based Local Deployment for Embedded Linux               |
|   | Denloyment Matrix (Embedded Linux) 81                      |

| 7 | Preparing the Directory Structure for Deployment in Embedded Linux      | 85  |
|---|-------------------------------------------------------------------------|-----|
|   | Upgrading Your DTK Version                                              | 8!  |
|   | Installation for Embedded Linux                                         | 8!  |
|   | DTK Contents                                                            | 89  |
|   | System Utilities and Supporting Files                                   | 89  |
|   | Sample Configuration Files                                              | 9   |
|   | Sample Scripts                                                          | 92  |
|   | RPMs                                                                    | 92  |
|   | Documentation                                                           | 93  |
|   | Drivers and Dell Real Mode Kernel (DRMK)                                | 93  |
|   | Other Supporting Tools and System Files                                 | 94  |
|   | Setting Up a Directory Structure for Deployment                         | 9!  |
|   | DTK Utilities and Files                                                 | 96  |
|   | System-Specific Files                                                   | 96  |
|   | Creating Operating System Installation Directories for Supported Linux  |     |
|   | Operating Systems                                                       | 97  |
|   | Configuring a Source System                                             | 99  |
|   | How to Obtain Dell Utility Partition Files                              | 100 |
|   | RAC Configuration                                                       | 100 |
| 8 | Preparing the Script Files for Deployment Using                         | 404 |
|   | Embedded Linux                                                          | 101 |
|   | Using the Sample DTK Scripts to Run a Full Deployment in Embedded Linux | 10° |
|   | The Master Deployment File                                              | 10  |

|   | Editing the Sample Batch Files to Perform a Complete System Deployment in Embedded Linux | 102 |
|---|------------------------------------------------------------------------------------------|-----|
|   | Using the Sample Scripts in a                                                            | 100 |
|   | Scripted Deployment                                                                      | 102 |
|   | Editing the tkenvset.sh Script                                                           | 109 |
|   | tkenvset.sh                                                                              | 109 |
|   | Editing DTK Task Scripts                                                                 | 114 |
|   | Using DTK Sample Scripts to Capture Configuration Information in Embedded Linux          | 116 |
|   | Capturing the System BIOS and BMC Configuration With the syscap.sh Sample Script         | 116 |
|   | Capturing the RAC Configuration With the raccap.sh Sample Script                         |     |
|   | Preparing the Operating System Installation Scripts                                      | 119 |
|   | Red Hat Enterprise Linux Server Operating Systems                                        | 119 |
|   | lininst.sh                                                                               | 119 |
|   | ks.cfg, ks-rhel5.cfg, and ks-rhel6.cfg                                                   | 120 |
|   | Install Linux Using lininst.sh                                                           | 120 |
|   | SUSE Linux Enterprise Server                                                             |     |
|   | Operating Systems                                                                        | 121 |
|   | suseinst.sh                                                                              | 121 |
|   | autoinst.xml for SUSE Linux Enterprise Server                                            | 122 |
| 9 | Running Deployment Scripts and RPMs Using DTK and                                        |     |
|   | Embedded Linux                                                                           | 25  |
|   | Deployment Using Dell-Provided Embedded Linux                                            | 125 |
|   | Deployment Using Customized                                                              | 0   |
|   | Embedded Linux                                                                           | 128 |

|    | Using a Third-Party Deployment Solution Framework       |
|----|---------------------------------------------------------|
|    |                                                         |
| 10 | Running Dell Update Packages                            |
|    | in Embedded Linux                                       |
|    | Running Update Packages in Dell-Provided Embedded Linux |
|    | Running Update Packages in Customized                   |
|    | Embedded Linux                                          |
|    |                                                         |
| 11 | Known Issues and Frequently                             |
|    | Asked Questions 135                                     |
|    | Known Issues                                            |
|    | General Issues                                          |
|    |                                                         |
|    | RAIDCFG Issues                                          |
|    | RAIDCFG Issues                                          |
|    |                                                         |
|    | Windows PE Installation Issues                          |
|    | Windows PE Installation Issues                          |
|    | Windows PE Installation Issues                          |
|    | Windows PE Installation Issues                          |

# Introduction

The Dell OpenManage Deployment Toolkit (DTK) includes a set of utilities for configuring and deploying Dell systems. You can use DTK to build script-based and RPM-based installation for deploying large number of systems in a reliable way, without changing their current deployment processes.

In addition to the command line utilities used to configure various system features, DTK also provides sample scripts and configuration files to perform common deployment tasks and documentation. These files and scripts describe the use of DTK in Microsoft Windows Pre-installation Environment (Windows PE) and embedded Linux environments.

#### The benefits of DTK:

- Provides the tools necessary to automate the pre-operating system configuration tasks and the unattended operating system installation tasks when deploying Dell systems.
- Scales to support from one to many system deployment efforts.
- Facilitates consistent system configurations across multiple systems.
- Provides diverse and useful deployment tools that can be utilized in different ways.

Introduction | 11

# **Information Organization in this Guide**

While DTK is designed to be flexible and expandable, this guide is limited to providing general, best practices procedures that focus on the basic tasks for a successful deployment. You may find other alternative solutions to the best practices guidelines described in this guide and many additional uses for DTK utilities beyond what is covered in this guide or in the Dell OpenManage Deployment Toolkit Command Line Interface Reference Guide.

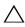

developed and tested on specific systems with specific hardware and software configurations. As a result, the examples and instructions described in this guide are not applicable to every environment. The open nature of the DTK utilities and scripting methodology is designed to allow the flexibility to modify the examples, procedures, and suggestions to best fit your specific environment. Using DTK examples without first making modifications based on your specific IT environment is likely to result in failed deployments.

Information in this guide is distinctly divided for Windows PE and embedded Linux. Even though the nature of topics covered for both environments is similar, the contents are very different, and has been organized into separate sections. This will enable the user to read only those sections that are relevant. Content in this *User's Guide* is organized as documented in Table 1-1

Table 1-1. Information Organization in This Guide

| Topics                                                                 | Section for<br>Windows PE                                                          | Section for<br>Embedded Linux                                              |
|------------------------------------------------------------------------|------------------------------------------------------------------------------------|----------------------------------------------------------------------------|
| Introduction that includes information on:                             | Introduction                                                                       | Introduction                                                               |
| • DTK                                                                  |                                                                                    |                                                                            |
| <ul> <li>What's new for this release</li> </ul>                        |                                                                                    |                                                                            |
| <ul> <li>Prerequisites and requirements</li> </ul>                     |                                                                                    |                                                                            |
| <ul> <li>DTK deployment overview</li> </ul>                            |                                                                                    |                                                                            |
| Planning that includes best practices for choosing a deployment method | ""Choosing a<br>Microsoft Windows<br>PE-Based<br>Deployment Method"<br>on page 25" | ""Choosing an<br>Embedded Linux-Based<br>Deployment Method"<br>on page 77" |

Table 1-1. Information Organization in This Guide (continued)

| Topics                                                                                                    | Section for<br>Windows PE                                                                           | Section for<br>Embedded Linux                                                                |
|----------------------------------------------------------------------------------------------------|----------------------------------------------------------------------------------------------------|----------------------------------------------------------------------------------------------|
| Preparing the deployment directory structure that includes best practices for:  • Installing DTK  • Gathering and organizing deployment files (DTK, operating system, drivers, systems management software, and so on)  • Preparing an optimally configured source system                                   | ""Preparing the<br>Directory Structure<br>for Deployment in<br>Microsoft Windows<br>PE" on page 31" | ""Preparing the Directory Structure for Deployment in Embedded Linux" on page 85"            |
| Preparing the deployment script files, that includes best practices for:  • Editing and modifying sample scripts  • Capturing basic input/output system (BIOS), baseboard management controller (BMC), and remote access controller (RAC) configuration profiles from an optimally configured source system | ""Preparing the Script<br>Files for Deployment<br>Using Microsoft<br>Windows PE" on<br>page 51"     | ""Preparing the Script<br>Files for Deployment<br>Using Embedded<br>Linux" on page 101"      |
| Running a scripted deployment that includes best practices for:  • Creating deployment media  • Running the deployment                                                                                                    | ""Running<br>Deployment Scripts<br>Using DTK and<br>Microsoft Windows<br>PE" on page 71"            | ""Running Deployment<br>Scripts and RPMs<br>Using DTK and<br>Embedded Linux" on<br>page 125" |
| Running Dell Update Packages in<br>the embedded Linux environment<br>on supported Dell systems.                                                                                                    | Not applicable                                                                                      | ""Running Dell Update<br>Packages in<br>Embedded Linux" on<br>page 131"                      |

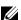

**NOTE:** The best practices examples included in this guide are intended to provide illustrations for using specific scripts and configurations that have been tested on specific Dell systems.

This guide also includes a ""Known Issues and Frequently Asked Questions" on page 135" section.

# What's New

The new features for this release include:

- Support for Red Hat Enterprise Linux Server version 6 (64-bit)
- Support for separate DTK RPM package in DTK Linux ISO image

# **Prerequisites and Requirements**

The DTK is a collection of Windows PE and Linux-based utilities and scripts that assist in performing pre-operating system tasks and deploying Dell systems. An advanced knowledge of Windows PE and Linux is required for users who want to use the DTK utilities to perform pre-operating system configuration tasks or to run a scripted deployment in the respective environments.

A pre-operating system environment is defined as the environment used to configure system hardware before a major operating system, such as Windows or Linux, is installed. The DTK utilities and scripts, for example, are executed in a Windows PE or embedded Linux environment for hardware configuration.

Because of the open nature of the utilities and scripts and the environment in which they can be used, it is strongly recommended that DTK users have an advanced understanding of the Windows PE and Linux environment and scripting knowledge for the respective environments. DTK users with an advanced understanding of Windows PE and Linux can take full advantage of the utilities and exploit their capabilities above and beyond what the sample scripts can provide.

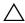

CAUTION: Some of the DTK utilities can destroy data if used incorrectly. To avoid the potential risk of data loss, take all necessary precautions to protect data so that mission-critical systems are not disrupted in the unlikely event of a failure. See the Dell OpenManage Deployment Toolkit Command Line Interface Reference Guide for complete information about the capabilities of each DTK utility.

# Supported Operating Systems to Run DTK Utilities

For Windows PE, DTK utilities support Windows PE 2.0 (32-bit and 64-bit) and Windows PE 3.0 (32-bit and 64-bit).

For embedded Linux, DTK utilities support Red Hat Enterprise Linux Server (version 4, update 4) 32-bit.

#### **Supported Systems**

For the list of Dell systems supported for this version of DTK, see the readme.txt which is available as part of the DTK download or on the Dell Support website in the or the Dell Systems Software Support Matrix on the Dell Support website at support.dell.com/manuals.

#### Supported BIOS Firmware Versions

A minimum BIOS version is recommended on some of the platforms for all DTK options to work correctly. In general, it is good practice to use the latest ("n") version of BIOS firmware or the "n-1" version that is available on the Dell Support website at support.dell.com.

#### **Installation Prerequisites**

Before installing the DTK components for Windows PE, ensure that you have the following:

- The DTK self-extracting zip file (DTK3.X-WINPE-XX.exe), which
  contains the utilities, sample scripts, sample configuration files, and
  documentation you need to deploy your Dell system
- A Windows workstation that has at least 500 MB of free hard-drive space

Before installing DTK components for embedded Linux, ensure that you have the following:

- The DTK ISO image, which contains the utilities, sample scripts, sample configuration files, RPMs, and documentation you need to deploy your Dell system
- A Linux workstation that has at least 200 MB of free hard-drive space

#### **Deployment Prerequisites**

Before beginning the deployment process for Windows PE, ensure that you have all of the following tools, software, and information ready to use or consult:

- Advanced knowledge of Windows
- Windows AIK 1.1 released with Vista SP1 and Windows 2008 to build Windows PE 2.0
- Windows AIK for Windows 7 to build Windows PE 3.0
- An unzip utility
- Working knowledge to build Windows PE 2.0 and Windows PE 3.0 (See the Microsoft documentation to customize Windows PE)
- Working knowledge of Microsoft Remote Installation Services (RIS) and Automated Deployment Services (ADS) (including setting up of RIS and ADS environments) or any other third party deployment system or tool for Windows PE
- Working knowledge of Windows Deployment Services (WDS) or any other third party deployment system or tool for Windows PE
- A workstation with the following capabilities:
  - A writable CD drive and CD-writing software (optional)
  - Network access
- A target system with a CD drive, if performing a local deployment
- A target system with a CD drive and network access, if performing a network deployment
- All DTK utilities, sample scripts, and sample configuration files
- All other utilities and files necessary to perform the deployment, including all required Windows PE drivers, operating system drivers, and the Dell utility partition image file

1

- DTK documentation:
  - Dell OpenManage Deployment Toolkit Command Line Interface Reference Guide
  - Dell OpenManage Deployment Toolkit User's Guide
  - The Dell Systems Management Tools and Documentation DVD
- **NOTE:** You can also obtain the latest drivers from the Dell Support website at support.dell.com.
- Your operating system software and documentation
- An optimally configured source system with network access

For embedded Linux, ensure that you have all of the following tools, software, and information ready to use or consult:

- Advanced knowledge of Linux and Linux scripting (Bash), Linux networking, installing and working with RPM Package Managers (RPMs), and creating and modifying loop file systems
- Any third party deployment system or tool
- A workstation with the following capabilities:
  - A writable CD drive and CD-writing software (optional)
  - Network access
- A target system with a CD drive, if performing a local deployment
- A target system with a CD drive and network access, if performing a network deployment
- All DTK utilities, sample scripts, sample configuration files, and RPM packages
- All operating system RPM packages that DTK RPMs require
- **NOTE:** Tools such as Yellowdog Updater Modified (YUM), Yet Another Setup Tool (YAST), and Advanced Packaging Tool (APT) can be used to manage RPM dependency issues.
- All other utilities and files necessary to perform the deployment, including all required Linux drivers, operating system drivers, and the Dell utility partition file
- DTK documentation:

- Dell OpenManage Deployment Toolkit Command Line Interface Reference Guide
- Dell OpenManage Deployment Toolkit User's Guide
- The Dell Systems Management Tools and Documentation DVD
- **NOTE:** You can also obtain the latest drivers from the Dell Support website at support.dell.com.
- Your operating system software and documentation
- An optimally configured source system with network access

# **Deploying Operating Systems**

After the system hardware is versioned and configured, an operating system can be installed using unattended setup files, samples of which are provided as part of DTK. While these sample configuration files are operating system specific, they have been enhanced for Dell systems. See your operating system documentation for more information about how to modify these unattended installation files.

For Windows PE, the sample configuration files contain examples to deploy the following operating systems:

- Windows 2008 x64 R2
- Windows Server 2003 with SP2 (32- and 64-bit)
- Windows Server 2008 (32- and 64-bit)
- **NOTE**: For the latest supported operating systems, see the Windows PE documentation.

For embedded Linux, the sample configuration files contain examples to deploy the following operating systems:

- Red Hat Enterprise Linux Server version 4 (32- and 64-bit)
- Red Hat Enterprise Linux Server version 5 (32- and 64-bit)
- Red Hat Enterprise Linux Server version 6 (64-bit)
- SUSE Linux Enterprise Server version 10 (64-bit)
- SUSE Linux Enterprise Server version 11 (64-bit)

# **Deployment Methods**

Dell systems can be deployed using several different methods. The most common method is using the Systems Build and Update Utility on the Dell Systems Management Tools and Documentation DVD that is shipped with your system. Currently, this method is used to deploy a single system at a time with the installation wizard.

DTK, on the other hand, offers a complete set of utilities and sample scripts, and RPM packages that can be used to automate deployment of large numbers of Dell systems. This guide is designed to help guide you through some of the most basic planning considerations, logistical preparations, and deployment procedures to get you started using DTK to deploy Dell systems.

# **DTK Deployment Overview**

#### Preparing for Deployment

The deployment process can be separated into two main tasks: preparation and the actual deployment.

For using DTK utilities and scripts to deploy to a target system in the Windows PE environment:

- 1 Copy or extract DTK utilities, sample scripts, sample configuration files, and drivers provided (in the zip file) to the Windows PE image.
- 2 Organize DTK utilities, scripts, and configuration files, the operating system installation files, and the requisite system files and drivers on a network share or local media.
- 3 Set up an optimally configured source system by using the Dell Systems Build and Update Utility to install your operating system; and the Systems Service and Diagnostics Tools to load drivers. (This source system will be the master server that will be used to replicate settings onto target servers.)
  - **NOTE:** You can also obtain the latest drivers from the Dell Support website at support.dell.com.
- **4** Edit DTK sample script files that read the system configuration files to set up the system BIOS, BMC, RAID, and RAC and then install an operating system on a target system.

**5** Generate a system BIOS, BMC, RAID, and/or RAC configuration profile from the optimally configured source system. (This source system will be the master server that will be used to replicate settings onto target servers.) You can obtain the system BIOS, BMC, RAID, and/or RAC configuration files by booting from DTK Windows PE ISO image and running the SYSCAP.BAT, RAIDCAP.BAT, and RACCAP.BAT scripts. Then, copy the generated configuration files to a read/write share onto the workstation.

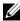

**NOTE:** In previous releases, you could use a system profile generated on a specific Dell system to deploy only that same system model. From DTK version 2.4 and later, you can use a system BIOS configuration profile generated for all systems belonging to the same generation. For example, syscfg\_x8xx.ini for x8xx systems, syscfg\_x9xx.ini for x9xx systems, and so on.

**6** Create an operating system answer file that contains unattended operating system software installation information.

For using DTK utilities and scripts to deploy to a target system in the embedded Linux environment:

- 1 Obtain the DTK Linux ISO image, which is a self-contained bootable ISO image.
- **2** Use and customize the sample scripts per your requirements.
- **3** Set up an optimally configured source system by using the Systems Build and Update Utility on the Dell Systems Management Tools and Documentation DVD to install your operating system. Obtain the latest drivers from the Dell Support website at **support.dell.com**.
- **4** Install an operating system on a target system.
- **5** Generate a system BIOS, BMC, RAID, and/or RAC configuration profile from the optimally configured source system. (This source system will be the master server that will be used to replicate settings onto target servers.) You can obtain the system BIOS, BMC, RAID, and/or RAC configuration files by booting from DTK Linux ISO image and running the syscap.sh, raidcap.sh, and raccap.sh scripts. Then, copy the generated configuration files to a read/write share onto the workstation.

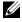

**NOTE:** In previous releases, you could use a system profile generated on a specific Dell system to deploy only that same system model. From DTK version 2.4 and later, you can use a system BIOS configuration profile generated for all systems belonging to the same generation. For example, syscfg\_x8xx.ini for x8xx systems, syscfg\_x9xx.ini for x9xx systems, and so on.

**6** Create an operating system answer file that contains unattended operating system software installation information.

#### **Deploying**

After you have prepared all scripts, files, and utilities, you are ready to proceed with the deployment process. While there are many ways to use DTK utilities to deploy Dell systems, this guide focuses on the two most common methods for Windows PE and embedded Linux: CD-based deployment (local) and network-based deployment (remote).

#### Deployment Using Removable Boot Media With a Network Connection (CD-Based)

- 1 Create a deployment CD containing a bootable image with the appropriate CD and network drivers, along with any utilities needed to connect to a network share. The deployment CD initiates the deployment process by mapping to the network share where the deployment directory structure resides.
- **2** Insert the bootable CD into the appropriate drive of the system to be deployed.
- **3** Boot or reboot the system.

The configuration process begins:

- Windows PE or embedded Linux, as the case may be, is loaded from the CD.
- Network shares are mapped.
- DTK scripts execute the necessary DTK utilities from the network share or the CD itself
- Configuration information is read from the network share.
- The operating system is installed from a network share. (This installation may happen after your system reboots.)

# Deployment Using Removable Boot Media Without a Network Connection (CD-Based)

- 1 Create a deployment CD containing a bootable image with the appropriate drivers. The CD must also include the complete deployment directory structure, which contains all DTK utilities, scripts, and configuration files, an operating system installation answer file, and the required operating system installation files and drivers.
- **2** Insert the bootable CD into the CD drive of the system to be deployed (the target system).
- **3** Boot or reboot the target system.

The deployment process begins:

- Windows PE or embedded Linux, as the case maybe, is loaded from the CD.
- DTK scripts execute the necessary DTK utilities from the CD.
- Configuration information is read from the CD.
- The operating system is installed from the CD.

#### **Network-Based Deployment (Remote)**

For Windows PE environments, deployment using RIS is recommended. (For details, see the Microsoft RIS documentation.) You can also use any other deployment tool such as ADS.

For embedded Linux environments, a PXE set up is recommended. (For details, see documentation available on your Linux operating system.)

# **Other Documents You May Need**

In addition to this guide, you can access the following guides available on the Dell Support website at support.dell.com/manuals. On the Manuals page, click Software→ Systems Management. Click on the appropriate product link on the right-side to access the documents.

 The Dell OpenManage Deployment Toolkit Command Line Interface Reference Guide provides information about configuring the BIOS, Baseboard Management Controller (BMC), Remote Access Controller (RAC), RAID controllers, and hard-drive partitions on supported Dell systems.

- The Dell OpenManage Installation and Security User's Guide provides additional information about performing an unattended installation of Server Administrator on systems running supported Windows, Red Hat Enterprise Linux Server, and SUSE Linux Enterprise Server operating systems.
- The Dell OpenManage Legacy Compatibility Guide provides compatibility information about Server Administrator installation and operation on various hardware platforms (or systems) running supported Windows, Red Hat Enterprise Linux Server, and SUSE Linux Enterprise Server operating systems.
- The *Dell Systems Software Support Matrix* provides information about the various Dell systems, the operating systems supported by these systems.
- The Dell Systems Build and Update Utility Quick Reference Guide is an
  introduction to the Dell Systems Build and Update Utility, and provides
  tips on how to make the product effective in helping you streamline your
  deployment and update procedures for Dell systems.
- The Dell Remote Access Controller 5 User's Guide provides comprehensive information about using the RACADM command line utility to configure a DRAC 5.
- The Dell Chassis Management Controller User's Guide provides comprehensive information about using the controller that manages all modules in the chassis containing your Dell system.
- The Command Line Reference Guide for iDRAC6 and CMC provides information about the RACADM subcommands, supported interfaces, property database groups and object definitions for iDRAC6 and CMC.
- The Integrated Dell Remote Access Controller 6 (iDRAC6) Enterprise for Blade Servers User Guide provides information about configuring and using an iDRAC6 for blade servers to remotely manage and monitor your system and its shared resources through a network.
- The Integrated Dell Remote Access Controller 6 (iDRAC6) User Guide
  provides complete information about configuring and using an iDRAC6
  for tower and rack servers to remotely manage and monitor your system
  and its shared resources through a network.
- The Dell Baseboard Management Controller Utilities User's Guide provides information about configuring a managed system to use the BMC Management Utility to manage your system through its BMC.

- The Dell Update Packages User's Guide provides information about obtaining and using Dell Update Packages as part of your system update strategy.
- The Glossary provides information about the terms used in this document.

Additionally, the Deployment Toolkit **readme.txt** file, which is available as part of DTK download and on the Dell Support website at **support.dell.com**, provides the latest available information for the installation and operation of DTK components.

# **Other Supporting Documents You Might Need**

Besides the Dell-provided documentation, there are numerous other resources to aid you in planning and executing a DTK-assisted deployment:

- Operating system documentation to prepare for and execute the unattended installation process. In addition, you should consult the available Web-based resources such as:
  - The Microsoft Tech Net database at www.microsoft.com/technet
  - The Red Hat Enterprise Linux support pages at www.redhat.com
  - The SUSE Linux Enterprise Server support pages at www.novell.com
- Windows PE 2.0, Windows PE 3.0, Windows Automated Installation Kit (Windows AIK), and Windows Deployment Services (WDS) documentation
- Imaging software documentation, if you are creating a bootable CD or are planning to deploy from an image (deploying from an image is not covered in this guide)

# **Obtaining Technical Assistance**

If at any time you do not understand a procedure described in this guide or if your product does not perform as expected, help tools are available to assist you. For more information about these help tools, see *Getting Help* in your system's *Hardware Owner's Manual*. Additionally, Dell Enterprise Training and Certification is available; see www.dell.com/training for more information. This service may not be offered in all locations.

# Choosing a Microsoft Windows PE-Based Deployment Method

A well-thought-out deployment plan is critical to the success of your deployment effort and includes the following considerations:

- Assessing your existing IT environment
- Selecting an operating system
- Selecting the optimum Dell OpenManage systems management software configuration for your system
- Choosing a deployment method

The Deployment Toolkit (DTK) is designed to be flexible enough to fit into almost any deployment plan. For the purposes of this document, however, the focus is on two specific deployment methods: CD-based deployment (local) and network-based deployment (remote).

# Choosing a Deployment Method for Microsoft Windows PE

DTK components can be used in many different ways to assist IT staff in deploying Dell systems in large numbers. Because all the tools and scripts are task oriented, many of them can be used separately to perform a specific task on many systems or collectively to perform many tasks on many systems at once.

The configuration complexity and pros and cons of each deployment method are provided in Table 2-1. After you have decided which deployment method best fits your needs, you are ready to begin preparing for the deployment.

#### **CD-Based Local Deployment**

The general CD-based deployment process includes:

- Creating a bootable Microsoft Windows PE CD
- Integrating latest drivers to recognize Dell-specific components
- Integrating DTK and its components (tools and scripts)
- Integrating operating system installation files for deployment

This deployment method is easy to assemble, but is the least flexible. Any change to the system configuration, for example, requires the creation of a new bootable CD. This method does not provide a writable media, making it necessary to use predefined and tested configuration files.

#### Creating a Customized Bootable Windows PE CD

See ""Running Deployment Scripts Using DTK and Microsoft Windows PE" on page 71" for details on how to create a customized version of a single Windows PE image that can work across all supported Dell systems. You must include Dell-customized drivers and instrumentation drivers into your Windows PE CD-based operating system.

#### Complete Deployment Using DTK and Operating System Files From a CD Bootable Media

After the customized version of the bootable Windows PE CD is created, IT administrators can take advantage of the sample task-oriented scripts provided in DTK to automate the whole deployment process. For this purely CD-based deployment, it is necessary to add the operating system installation files on the CD media. After the configuration is completed using DTK tools, the operating system can be installed using its native installer in unattended mode.

### CD-Based Local Deployment With Networking Enabled

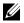

**NOTE:** DTK network-based deployment is not supported from mapped Novell NetWare systems.

This method provides greater flexibility and is highly recommended in large deployments. The prerequisites are the availability of network bandwidth and that all target systems are connected to the network. A brief description of the tasks for this method is given below.

#### **Bootable Windows PE CD With Networking Enabled**

This process includes:

Creating a bootable Windows PE CD with the appropriate network drivers. This step enables networking services to start, get an IP address, and bring the target system into a functioning network.

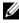

**NOTE:** See ""Running Deployment Scripts Using DTK and Microsoft Windows PE" on page 71" for details on how to create a customized version of a single Windows PE bootable CD that works across all Dell supported systems and provides an underlying networking stack.

- Creating scripts to automatically *map* to a predefined network share.
- Accessing scripts, configuration files, and operating system installation files from the network.

#### **Preparing and Populating the Network Share**

This process includes:

- Creating a network share on a system that is always available over the network for the target systems to be deployed
- Ensuring that a large amount of space is available for storing operating system installation files
- Ensuring that proper permissions are assigned to this share so that the target systems can read files from and write files to the share

This deployment method is also easy to assemble. In addition, it provides greater flexibility in terms of making changes to the scripts and configuration files. Any change to the system configuration, for example, will not require re-creation of the bootable CD. This method also provides access to the remote share as writable media. Hence, the configuration files captured during the deployment automation process can be saved to this remote share.

#### **Using a Third-Party Deployment Solution Framework**

You can use DTK with any existing third-party deployment solution framework that provides a Automated Deployment Services (ADS) booting infrastructure for Windows Deployment Services (WDS) booting infrastructure on Windows PE 2.0 that can be used as the transport mechanism for DTK utilities. Because each third-party deployment framework is unique, however, these solutions fall outside the scope of this document. If you plan to utilize a third-party deployment solution framework, keep in mind that DTK is a Windows PE-based set of tools and scripts, so the deployment solution framework must also support embedded Windows PE as a pre-operating system environment.

# **Deployment Matrix (Windows PE)**

Depending on the scope, current business needs, network setup, and process, you might select any of the suggested methods of deployment. Table 2-1 outlines three typical methods of deployment and the environment most suitable for each.

Table 2-1. Deployment Method Matrix

| Complexity           | Advantages                                                                                                    | Disadvantages                                                                                                    |
|----------------------|----------------------------------------------------------------------------------------------------|----------------------------------------------------------------------------------------------------|
| Relatively<br>simple | <ul> <li>Necessary if a network connection is not available or is too slow.</li> <li>Can install supported Windows operating systems.</li> </ul> | <ul> <li>Any change requires the creation of a new bootable CD.</li> <li>Limited space on CD for some operating system installation files.</li> </ul> |
|                      |                                                                                                    | <ul> <li>Deployment tasks<br/>must be<br/>performed at the<br/>individual target<br/>system.</li> <li>Installation time</li> </ul>                    |
|                      | Relatively                                                                                                    | Relatively simple  • Necessary if a network connection is not available or is too slow.  • Can install supported Windows operating                    |

1

Table 2-1. Deployment Method Matrix (continued)

| Deployment<br>Methods                                                                              | Complexity | Advantages                                                                                                    | Disadvantages                                                                                                    |
|----------------------------------------------------------------------------------------------------|------------|----------------------------------------------------------------------------------------------------|----------------------------------------------------------------------------------------------------|
| Remote<br>deployment over a<br>network (bootable<br>Windows PE CD<br>with network stack<br>loaded) | Moderate   | <ul> <li>Everything is in one place in a network share.</li> <li>Easy to manage— changes have to be made in only one place.</li> <li>Data captured (profiles) can be stored in a network share.</li> <li>Data can be replicated from a network share.</li> <li>Can install supported Windows operating systems.</li> </ul> | <ul> <li>Must have network connection.</li> <li>Deployment tasks must be performed at the individual target system.</li> <li>Must locate the appropriate Windows PE network drivers.</li> <li>Not supported from a mapped NetWare system.</li> </ul> |
| Deployment<br>solution<br>framework from a<br>third-party vendor                                   | Mixed      | <ul> <li>DTK can be used in the context of third-party deployment solution framework.</li> <li>Third-party deployment solution framework is used as the deployment transport mechanism.</li> <li>Tasks and scripts can be pushed to the target systems.</li> </ul>                                                         | Must either acquire<br>and learn to use or<br>have an existing<br>third-party<br>deployment solution<br>framework.                                                                                                    |

After you have determined which deployment method best suits the needs of your organization, you are ready to begin building DTK deployment directory structure on a network volume. For instructions on installing DTK components and populating the deployment directory structure, see ""Preparing the Directory Structure for Deployment in Microsoft Windows PE" on page 31."

I

# Preparing the Directory Structure for Deployment in Microsoft Windows PE

This section describes some of the procedures necessary to begin the deployment process, including:

- Downloading and unzipping the Deployment Toolkit (DTK) components, including a comprehensive matrix of DTK components
- Setting up a directory structure to facilitate a successful deployment, including a list of the supporting components that are not included with DTK, but are needed to use DTK
- Setting up an optimally configured source system
- Configuring supported RAID controllers

# **Upgrading Your DTK Version**

When upgrading from a previous release (2.x) of DTK, ensure that you create the new DTK version 3.x environment separately from your previous version of DTK. This step is necessary because the environments and requirements for DTK version 3.x are completely different.

# **Obtaining DTK**

DTK components are provided in a self-extracting zip file on the Dell Support website at support.dell.com. The self-extracting file can be opened on any system running a Microsoft Windows operating system. By default, DTK3.X-WINPE-XX.exe files are extracted to the root directory of your local hard drive, C:\. This location can be changed by giving a different path when extracting the files, but it is strongly recommended that you keep DTK default directory structure if you plan to use the sample deployment scripts provided with DTK.

Perform the following steps to extract DTK components to a workstation running Windows:

- 1 Download the DTK file DTK3.X-WINPE-XX.exe from the Dell Support website at **support.dell.com** and save it anywhere on your system.
- After the file downloads, double-click the file.
- 3 Click OK.
- 4 Click Unzip.

By default, files are unzipped to C:\. You can unzip the DTK components to your local hard drive and then copy them later to a network volume, or you can change the installation path to an available network share. For example, you can unzip the files directly to the network share (for example, Z:\) that you plan to use in the deployment process.

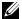

**NOTE**: Do not copy the DTK components to a Novell NetWare network volume. DTK network-based deployment is not supported from mapped Novell NetWare systems, DTK utilities do not run in Windows PE when Novell's Client32 is loaded.

1

The files are unzipped in the directory structure shown in Figure 3-1.

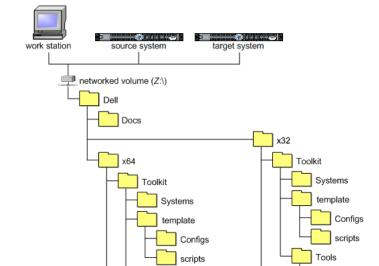

IDRAC RAC 5

Drivers

Figure 3-1. Sample DTK Default File Structure

Workstation is the system on which the DTK components are extracted.

common

winpe2.x

winpe3.x

Source system is an optimally configured system from which the system settings are captured.

*Target system* is the system on which the settings captured from the source system are replicated.

IDRAC RAC 4

RAC 5

common

winpe2.x

winpe3.x

Drivers

DTK utilities for 32-bit systems are located in the following directories:

- Utilities: Z:\Dell\x32\Toolkit\Tools
- Sample scripts: Z:\Dell\x32\Toolkit\template\scripts
- Sample configuration files: Z:\Dell\x32\Toolkit\template\Configs

DTK utilities for 64-bit systems are located in the following directories:

- Utilities: Z:\Dell\x64\Toolkit\Tools
- Sample scripts: Z:\Dell\x64\Toolkit\template\scripts
- Sample configuration files: Z:\Dell\x64\Toolkit\template\Configs

The directory Z:\Dell\x32\Toolkit\Systems or Z:\Dell\x64\Toolkit\Systems is a placeholder that can be used for all system information that is captured using sample scripts and tools (for example, the system specific basic input/output system (BIOS) and baseboard management controller (BMC) configuration files used by the DTK utilities for configuring a system).

See ""Setting Up a Directory Structure for Deployment" on page 41" for further discussion of the deployment directory structure.

# **DTK Contents**

DTK contains Windows PE-based utilities, sample scripts, sample configuration files, drivers, and documentation for automating the deployment of Dell systems. The following sections provide a complete list of DTK contents and a short description of each component. For a more complete explanation of DTK utilities, see the Dell OpenManage Deployment Toolkit Command Line Interface Reference Guide. For an explanation of the sample configuration files and scripts, see ""Editing the Sample Batch Files to Perform a Complete System Deployment in Windows PE" on page 53."

#### System Utilities and Supporting Files

Table 3-1 describes the files, located in **Toolkit\Tools**. These are the core tools (utilities) that perform pre-operating system configuration and deployment tasks. See the *Dell OpenManage Deployment Toolkit Command Line Interface Reference Guide* for complete information about the capabilities of each DTK utility.

Table 3-1. System Utilities and Supporting Files

| Purpose                                                                                                    |  |
|----------------------------------------------------------------------------------------------------|--|
| Configuration file used by RAIDCFG.EXE.                                                                                                    |  |
| <b>NOTE:</b> Do not edit this file. Incorrect edits might cause <b>RAIDCFG.EXE</b> to fail.                                                                                                    |  |
| Service that needs to be running for <b>RAIDCFG.EXE</b> to function.                                                                                                    |  |
| Configures iDRAC6.                                                                                                    |  |
| <b>NOTE:</b> This feature may not be supported on all systems.                                                                                                    |  |
| Used with SYSCFG.EXE to report PCI devices.                                                                                                    |  |
| Configures Dell Remote Access Controller (DRAC) 4/P and DRAC 4/I.                                                                                                    |  |
| Configures DRAC 5/iDRAC.                                                                                                    |  |
| Lists the error codes and messages for the RACADM.EXE tool.                                                                                                    |  |
| Creates and reports Redundant Array of Independent Disks (RAID) information.                                                                                                    |  |
| Lists the error codes and messages for the RAIDCFG.EXE tool.                                                                                                    |  |
| Configuration file used by RAIDCFG.EXE.                                                                                                    |  |
| <b>NOTE:</b> Do not edit this file. Incorrect edits might cause <b>RAIDCFG.EXE</b> to fail.                                                                                                    |  |
| A .ini file used with syscfg.                                                                                                    |  |
| <ul> <li>Reports and configures: <ul> <li>BIOS settings and options</li> <li>BMC settings and options</li> <li>RAC 5 settings and options</li> <li>IDRAC settings and options</li> <li>IDRAC 6 settings and options</li> </ul> </li> <li>Maintains system state between reboots</li> <li>Reports hardware devices and other system-related</li> </ul> |  |
|                                                                                                    |  |

Table 3-1. System Utilities and Supporting Files (continued)

| Toolkit Components   | Purpose                                                                          |
|----------------------|----------------------------------------------------------------------------------|
| SyscfgErrorCodes.txt | Lists the error codes and messages for the SYSCFG.EXE tool.                      |
| sysdrmk.exe          | Used by <b>UPINIT.BAT</b> to patch the boot sector and Master Boot Record (MBR). |
| UpinitErrorCodes.txt | Lists the error codes and messages for UPINIT.BAT.                               |
| version.txt          | Contains the DTK version in use.                                                 |

#### **Sample Configuration Files**

Table 3-2 describes examples of configuration files used to perform a scripted deployment. The files for 32-bit and 64-bit supported systems are located in the following directories:

- Z:\Dell\x32\Toolkit\template\Configs
- Z:\Dell\x64\Toolkit\template\Configs

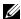

**NOTE:** All configuration files are provided as examples only. These sample configuration files must be edited before they can be used in any deployment tasks.

Table 3-2. Sample Configuration Files

| Toolkit<br>Components | Purpose                                                                              | Location                                                   |
|-----------------------|--------------------------------------------------------------------------------------|------------------------------------------------------------|
| RACCFG.INI            | Sample configuration file for DRAC 4 remote access controllers.                      | Move to the directory \Toolkit\Systems\ <system>.</system> |
| RAIDCFG.INI           | Sample output file to enable RAID replication.                                       | Move to the directory \Toolkit\Systems\< system>.          |
| SYSCFG.INI            | Sample configuration file for SYSCFG utility to configure the BIOS and BMC settings. | Move to the directory \Toolkit\Systems\ <system>.</system> |

1

Table 3-2. Sample Configuration Files (continued)

| Toolkit<br>Components | Purpose                                                                                                    | Location                                                                                         |
|-----------------------|----------------------------------------------------------------------------------------------------|--------------------------------------------------------------------------------------------------|
| UNATTEND.<br>XML      | Sample answer file used in<br>Windows setup for<br>unattended installation of<br>Microsoft Windows<br>operating system. | Move to the directory \Toolkit\Systems\ <system> after the UNATTEND.XML file is edited.</system> |
| STARTNET.<br>CMD      | Sample script used by<br>Windows PE 2.0 when it<br>boots up.                                                            | \Toolkit\template\Configs                                                                        |
| WINBOM.INI            | Sample file used to start the racsvc and mr2kserv services.                                                             | \Toolkit\template\Configs                                                                        |
| WINPEOEM.<br>SIF      | Sample file to add support for Dell mass storage drivers.                                                               | \Toolkit\template\Configs                                                                        |

### **Sample Scripts**

Table 3-3 lists sample scripts of those necessary to perform a scripted deployment. The sample scripts are located in Toolkit\template\scripts.

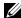

**NOTE:** All DTK scripts are provided as examples only. The batch scripts and configuration files must be modified to reflect the unique information for each deployed system.

Table 3-3. Sample Scripts

| Toolkit Components | Purpose                                                                                                    |  |
|--------------------|----------------------------------------------------------------------------------------------------|--|
| createup.cfg       | This file is used by UPINIT.BAT.                                                                                                    |  |
| DISKPARTCLR.CFG    | Used by PARTCFG.BAT to clear the partitions on the selected disks.                                                                                                    |  |
| DISKPARTOS.CFG     | Used by PARTCFG.BAT to create deployment partition to install the operating system.                                                                                                    |  |
| ERRHNDL.BAT        | Handles errors returned in DTK scripts.                                                                                                    |  |
| LISTUP.CFG         | This file is used by UPINIT.BAT.                                                                                                    |  |
| MOUNTUP.CFG        | This file is used by UPINIT.BAT.                                                                                                    |  |
| PARTCFG.BAT        | Creates and populates the Dell utility partition and creates the operating system partition on a specified hard drive. Before doing so, however, this script cleans out all existing partitions in your system. |  |
| RACCAP.BAT         | Captures remote access controller (RAC) settings to a file for DRAC 4 remote access controllers.                                                                                                    |  |
| RACREP.BAT         | Applies (replicates) the RAC settings saved in a file to the target system.                                                                                                    |  |
| RAIDCFG.BAT        | Configures the selected RAID controllers on the system.                                                                                                    |  |
| SYSCAP.BAT         | Captures BIOS and BMC configuration settings and saves them to a file.                                                                                                    |  |
| SYSREP.BAT         | Applies (replicates) BIOS and BMC configuration settings and configures the target system.                                                                                                    |  |
| TKENVSET.BAT       | Sets the path of DTK installation and variables for the specific system being deployed.                                                                                                    |  |

1

Table 3-3. Sample Scripts (continued)

| Toolkit Components | Purpose                                                                                             |  |
|--------------------|----------------------------------------------------------------------------------------------------|--|
| UMOUNTUP.CFG       | This file is used by UPINIT.BAT.                                                                    |  |
| UPINIT.BAT         | Creates and populates the Dell utility partition.                                                   |  |
| WININST.BAT        | Performs an unattended installation of a supported Windows Server 2003 operating systems.           |  |
| W2K8INST.BAT       | Performs an unattended installation of supported<br>Microsoft Windows Server 2008 operating system. |  |
| DTKRUNALL.BAT      | Applies BIOS, BMC, RAC, and RAID settings saved in the files to the current system.                 |  |

### **Documentation**

Table 3-4 describes documents containing reference information for each DTK utility and instructions for using DTK utilities and sample scripts. Documentation is located in the following directory: Z:\Dell\Docs.

Table 3-4. Documentation

| Toolkit Components                                                                    | Purpose                                                                                                   |
|---------------------------------------------------------------------------------------|----------------------------------------------------------------------------------------------------|
| Dell OpenManage<br>Deployment Toolkit<br>Command Line<br>Interface Reference<br>Guide | Describes all DTK utilities, including all command line arguments and values, syntax, help, and examples. |
| Dell OpenManage<br>Deployment Toolkit<br>User's Guide                                 | Contains best practices guidelines for performing a scripted deployment.                                  |
| ReadMe                                                                                | Contains the information about supported systems, known issues, and important notes.                      |

### **Drivers**

Table 3-5 describes the essential and optional drivers required for Dell-supported hardware to build your Windows PE environment.

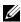

**NOTE:** The drivers provided have been tested successfully in the Windows PE environment built during the test.

Table 3-5. Drivers

| Drivers                                                           | Purpose                                                                                                    |  |
|-------------------------------------------------------------------|----------------------------------------------------------------------------------------------------|--|
| winpe2.x\<br>VPE_DRIVERINST.BAT                                   | Used to install Dell-provided drivers, from Z:\Dell\x32\Drivers or Z:\Dell\x64\Drivers, into the customized Windows PE 2.0 image. |  |
| winpe3.x\<br>WINPE3.0_DRIVERINS<br>T                              | Used to install Dell-provided drivers, from Z:\Dell\x32\Drivers or Z:\Dell\x64\Drivers, into the customized Windows PE 3.0 image. |  |
| common\Hardware<br>application<br>programming interface<br>(HAPI) | Essential drivers for DTK tools to work.                                                                                          |  |
| winpe2.x\Mass Storage                                             | Essential drivers for mass storage controllers to work.                                                                           |  |
| winpe3.x\Mass Storage                                             | Essential drivers for mass storage controllers to work.                                                                           |  |
| winpe2.x\NIC                                                      | Recommended drivers for NICs.                                                                                                    |  |
| common\RAIDCFG                                                    | Essential drivers for RAIDCFG to work.                                                                                            |  |

#### Additional Information

The document readme.txt, located at Z:\Dell\Docs provides the latest product information.

### Other Supporting Tools and System Files

While DTK provides all the necessary utilities and scripts for deploying Dell systems, there are additional applications, utilities, and system files needed to create the pre-operating system environment in which this toolkit is used. Table 3-6 lists the system files and other tools for you to be able to use DTK utilities and its sample scripts.

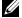

**NOTE:** Make sure that the tools are 32-bit compatible.

Table 3-6. Supporting Tools and System Files

| Additional Tools                                                                          | Purpose                                                                                                    | Source                                                                                                    |
|-------------------------------------------------------------------------------------------|----------------------------------------------------------------------------------------------------|----------------------------------------------------------------------------------------------------|
| Windows AIK 1.1<br>released with Vista SP1<br>and Windows 2008 to<br>build Windows PE 2.0 | Create a bootable CD for Windows PE 2.0.                                                                                                    | www.microsoft.com                                                                                                    |
| Windows AIK for<br>Windows 7 to build<br>Windows PE 3.0                                   | Create a bootable CD for Windows PE 3.0.                                                                                                    | www.microsoft.com                                                                                                    |
| upimg.bin                                                                                 | Contains system-specific Dell utility partition files.                                                                                                    | \Toolkit\Systems, the Dell<br>Support website at<br>support.dell.com, or the Dell                                         |
|                                                                                           | <b>NOTE:</b> In the previous releases, each Dell system required a unique <b>upimg.bin</b> file. Starting in DTK 2.3, the <b>upimg.bin</b> file is common for all Dell systems. | Systems Build and Update<br>Utility on the <i>Dell Systems</i><br><i>Management Tools and</i><br><i>Documentation</i> DVD |

# **Setting Up a Directory Structure for Deployment**

To perform a DTK-enabled deployment, you must create a deployment directory structure on either a network share or your local workstation hard drive. The deployment directory structure is a central repository for all deployment files and can be used successively as a testing space, a repository for a network deployment, and a repository to build a bootable deployment CD. If you plan to perform a network-based deployment, you must set up the directory structure on a network volume that is accessible from your workstation, the source system (to generate configuration information), and the target system (to deploy).

If you plan to run a scripted deployment from DTK sample scripts, make sure that the following files are correctly structured in the deployment directory. DTK sample scripts use this structure to set the default paths for deployment. If you make changes to the directory structure, you must also make changes to the sample scripts.

The deployment directory structure consists of the following files:

- DTK utilities and files
- System-specific directories
- Operating system installation files directories

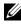

**NOTE**: Do not create your DTK directory structure on a NetWare network volume. DTK network-based deployment is not supported from mapped NetWare systems.

#### **DTK Utilities and Files**

All necessary DTK files are provided as part of the initial installation. It is strongly suggested that you use the default directory structure created in the initial installation of DTK components. The sample scripts provided with DTK are set up to use these default paths. See Figure 3-1.

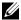

**NOTE:** If you choose to create a directory structure for DTK components that is different from the one provided in the initial installation, carefully review and edit each sample script (wherever necessary) to reflect the different directory structure.

A 32-bit unzip utility is required to create the Dell utility partition. Make sure that you copy this utility to one of the path directories of your Windows PE image, preferably \windows\system32.

### System-Specific Files

The directory Toolkit\Systems acts as a central repository for all the systemspecific deployment information. For example, you can store all profile configuration files for an optimally configured PowerEdge 2850 in the directory Toolkit\Systems\pe2850 as shown in the figure. These files can then be accessed from this directory when deploying multiple PowerEdge 2850 systems.

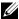

**NOTE:** If you choose to create a directory structure for the system-specific files that is different from the one suggested in this guide, be sure to carefully review and edit each sample script (wherever necessary) to reflect the different directory structure.

Figure 3-2. DTK System-Specific File Structure

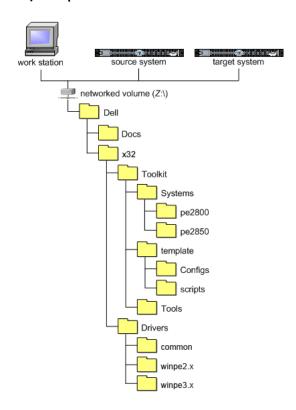

### **Operating System Installation Files**

Figure 3-3. Sample Operating System-Specific File Structure (Windows Server 2003)

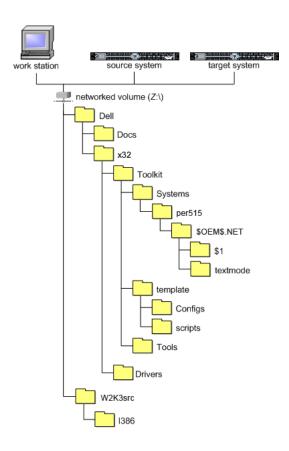

### Creating Operating System Installation Directories for Windows Server 2003 Operating Systems

To deploy Windows Server 2003 operating systems:

- 1 On a management station create a network sharable folder, for example os\_deploy.
- **2** Create two folders os\_deploy\Dell and os\_deploy\W2K3SRC.
- **3** Copy the **Dell** folder from extracted WinPE toolkit to **os\_deploy\Dell** on the management station.
- 4 Copy i386 folder from the Windows Server 2003 operating system CD to os\_deploy\W2K3SRC on the management station.
- For a target system, for example, PowerEdge R515, create the following directory structure: os deploy\Dell\x32\toolkit\systems\PER515\\$OEM\$.NET\textmode
  - NOTE: The target system name should be DTK standard name. To know the system name, run TKENVSET.BAT located in the x:\Dell\32\Toolkit\template\scripts directory, and then run the SET command. In the Details section, see the DT PLATFORM name.
- **6** Download the driver for RAID controller on the target system from support.dell.com.
- 7 Copy the extracted driver files to the textmode folder under os\_deploy\Dell\x32\toolkit\systems\PER515\\$OEM\$.NET.
- **8** Copy unattend.txt from os\_deploy\dell\x32\toolkit\template\configs folder to os\_deploy\dell\toolkit\systems\PER515.
- **9** In the unattend.txt file, modify the following mandatory fields:

Table 3-7. Mandatory Fields in unattend.txt

| Field                  | Example                                                                                                    |  |
|------------------------|----------------------------------------------------------------------------------------------------|--|
| OEMBootFiles           | For a R515 system that has H700 controller, you must retain the following entries and remove the rest of the entries under the field OEMBootFiles.     |  |
|                        | percsas2.sys                                                                                                    |  |
|                        | oemsetup.inf                                                                                                    |  |
|                        | percsas2.cat                                                                                                    |  |
|                        | txtsetup.oem                                                                                                    |  |
|                        | NOTE: These are the files in os_deploy\Dell\x32\toolkit\systems\PER515\\$0EM\$.NET\textmo de folder.                                                   |  |
| MassStorageDri<br>vers | For a R515 system that has H700 controller, you must retain the following entry and remove the rest of the entries under the field MassStorageDrivers. |  |
|                        | "DELL PERC H700/H800 RAID Controller Driver (Server 2003 32 bit)"="OEM"                                                                                |  |
|                        | <b>NOTE:</b> This driver description string must match the string defined in the right-hand side of the SCSI section of the <b>Textsetup.oem</b> file. |  |

- **10** Boot the target system with DTK Windows PE image.
- **11** After WinPE starts, make sure that the server is able to ping the management station.
- **12** Run the following command to connect the target system to the shared folder **os\_deploy**.

 $X:\Dell\Toolkit\Tools>$ net use z: \<IP address of the management station >\os deploy

**13** On the target system, set the following environment variables:

DT OSSRC=z:\W2K3SRC\I386

DT\_UNATTEND=z:\del1\x32\toolkit\systems\PER515
\unattend.txt

DT OEM= z:\del1\x32\toolkit\systems\PER515\\$OEM\$.NET

- Navigate to the mount point z:\dell\x32\toolkit\template\scripts.
- 15 Run the partefg.bat script to create the partition.
- 16 Run wininst.bat to install the operating system.
- 17 Reboot the target system once you are at the command prompt and the system starts booting to the hard drive for operating system installation.

### Creating Operating System Installation Directories for Windows Server 2008 **Operating Systems**

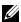

**NOTE:** The following procedures are provided as best practice guidelines for creating operating system distribution folders compatible with DTK sample scripts. For complete instructions on setting up an installation directory structure for an unattended installation, see your operating system documentation.

To deploy Windows Server 2008 operating systems:

- Create an operating system-specific directory in the root directory of the network share. For example, W2K8 deploy.
- 2 Create two directories under the W2K8 deploy directory: sources and <platform name>, for example, PE2950. Copy the contents of the operating system CD to sources.

**NOTE:** The platform name should be DTK standard name. To know the platform name, run TKENVSET.BAT located in the x:\Dell\32\Toolkit\template\scripts directory, and then run the SET command. In the **Details** section, see the **DT PLATFORM** name.

- **3** Under PE2950, create two directories: \$OEM\$ and Out-of-Box Drivers.
- 4 Copy all the drivers to W2K8 deploy\PE2950\ Out-of-Box Drivers. You can copy each driver to a different sub-folder.
- **5** Copy unattend.xml from \Toolkit\template\Configs to W2K8 deploy\PE2950.
- **6** If required, modify the unattend.xml for DiskID under the tags DiskConfiguration and ImageInstall. Default value is 0 for DiskID.
- Make sure that **DiskID** specified in the **unattend.xml** is actually available to install the operating system. You can run the **DiskPart** utility to check disk details.

- **8** Boot your system with DTK Windows PE image.
- **9** Run the following command to connect the target system to the shared folder W2K8 deploy.
  - $X:\Dell\Toolkit\Tools>$ net use z: \<IP address of the management station >\W2K8 deploy
- 10 From your system, run TKENVSET.BAT under \Toolkit\template\scripts.
- 11 On your system, set the environment variable DT DRIVE=Z:.
- 12 Navigate to Toolkit\template\scripts and run W2K8INST.BAT.

Figure 3-4. Sample Operating System-Specific File Structure (Windows Server 2008)

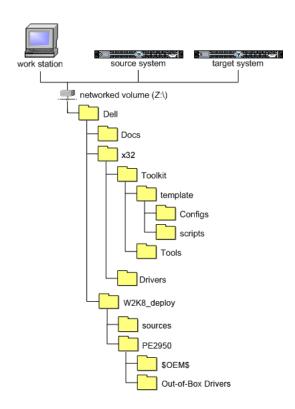

## Configuring a Source System

You need an optimally configured system both for testing purposes and as the source for the SYSCFG and RAC configuration files to be used in the deployment process. See ""Using DTK Sample Scripts to Capture Configuration Information in Windows PE" on page 64" for instructions on using the sample DTK scripts, SYSCAP.BAT and RACCAP.BAT, to generate SYSCFG and RAC configuration files that are used to configure the target system.

You can use the Systems Build and Update Utility and Systems Service and Diagnostics Tools available on the Dell Systems Management Tools and Documentation DVD supplied with your system to streamline the operating system installation; to setup and configure your system, including automatic discovery and configuration of Dell-provided RAID controllers and network adapters; to access and load the latest utilities, drivers, and diagnostics for your system; and to install Dell OpenManage systems management software.

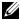

**NOTE:** You can also obtain the latest drivers from the Dell Support website at support.dell.com.

For complete information about using the Systems Build and Update Utility, see the Systems Build and Update Utility User's Guide and for Systems Service and Diagnostics Tools, see the Dell Systems Service and Diagnostics Tools Quick Installation Guide, available at support.dell.com/manuals.

After you have loaded the operating system and all applicable device drivers from the Systems Build and Update Utility and Systems Service and Diagnostics Tools, check the Dell Support website at support.dell.com for the latest drivers. Put all necessary drivers to be used in the deployment in the system directory for the target system. For example, if your target system is a PowerEdge 1850, put all necessary files in the \Toolkit\Systems\pe1850 directory.

### **RAC Configuration**

Configure the RAC on your source system using the RACADM.EXE utility, if applicable. See the *Integrated Dell Remote Access Controller 6 (iDRAC6)*Enterprise for Blade Servers User Guide or the Integrated Dell Remote Access Controller 6 (iDRAC6) User Guide for comprehensive information about using the RACADM.EXE utility to configure the RAC on your source system.

After you have successfully prepared your directory structure for a deployment and fully configured your source system, you are ready to write, review, or edit the deployment sample scripts. For instructions on editing the sample scripts necessary to run a full deployment, see ""Preparing the Script Files for Deployment Using Microsoft Windows PE" on page 51."

# Preparing the Script Files for Deployment Using Microsoft Windows PE

This section describes the steps required to use the Deployment Toolkit (DTK) sample scripts to perform a full deployment of a target system in the Microsoft Windows PE environment.

There are four main tasks:

- Writing the deployment master batch file (as an example, referred to as DEPLOY.BAT in this document) or deployment script, editing the TKENVSET.BAT script, to set the variable values used in the deployment scripts
- Editing the supporting task scripts, as necessary
- Using DTK sample scripts to capture basic input/output system (BIOS), baseboard management controller (BMC) (SYSCFG), and remote access controller (RAC) configuration information from an optimally configured source system
- Preparing the operating system installation scripts and answer files

# Using the Sample DTK Scripts to Run a Full Deployment in Windows PE

### The Master Batch File (DEPLOY.BAT)

A scripted DTK deployment relies on the master batch file (DEPLOY.BAT) to integrate all the applicable DTK task scripts and utilities and perform pre-operating system configuration tasks before launching the operating system installation files. DEPLOY.BAT, along with the TKENVSET.BAT scripts, makes up the master set of instructions that drives the deployment process. This file is not provided with the sample scripts. A sample DEPLOY.BAT is given below:

| ::                                                                   |
|----------------------------------------------------------------------|
| *************                                                        |
| ::Call TKENVSET.BAT to discover platform information                 |
| ::as well as set paths and environment variables for                 |
| ::Deployment Toolkit Tools and Scripts.                              |
| ************                                                         |
| ************                                                         |
| :: call RAIDCFG.BAT to configure RAID.                               |
| ::                                                                   |
| *************                                                        |
| **************                                                       |
| $\ensuremath{::}$ Replicate the system settings to the current SUT!. |
| CALL SYSREP.BAT or DTKRUNALL.BAT.                                    |
| ::                                                                   |
| ************                                                         |
| ************                                                         |
| ::Partitioning the system hard disk. call PARTCFG.BAT                |
|                                                                      |

```
:: Put hdd as first in boot sequence (1-removable, 2-
cdrom, 3-hdd)
:: If the system configuration has changed (i.e. a
::boot device was added, removed, or enabled in BIOS)
:: the following line should be modified to reflect the
:: new hdd device number.
:: This is calling Windows installer scripts.
************
::%DT TOOLS%\syscfg --bootseq=hdd.emb.0
```

# Editing the Sample Batch Files to Perform a Complete System Deployment in Windows PE

### **Using the Sample Scripts in a Scripted Deployment**

:: call WININST.BAT

The sample scripts utilize DTK utilities, the additional supporting utilities, the source system configuration files, the target system hardware drivers, and the operating system installation files to perform a full deployment of the target system.

The sample scripts provided with DTK can be edited and customized using any ASCII text editor that conforms to the hardware available on the target systems. While it is recommended that you use DTK sample scripts to automate your deployment tasks, you can create your own system deployment batch files using any ASCII text editor by incorporating the various DTK utilities and commands in the batch file.

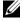

**NOTE:** For more information about scripting batch files and specific batch file commands, see your Windows PE documentation.

Each of the utilities, scripts, and system configuration files are described below. Depending on your requirements, you may use all or only some of them in your deployment:

**DEPLOY.BAT**— You can write your master batch file (**DEPLOY.BAT**) to perform a full deployment of a system with the help of utilities, scripts, and configuration files. This file is not provided with the sample scripts.

### **Scripts for Deployment**

Table 4-1 lists the scripts you may need for deployment.

Table 4-1. Capture Scripts

| Script Name | Description                                                            | Associated Files                                                                                                    |
|-------------|------------------------------------------------------------------------|----------------------------------------------------------------------------------------------------|
| RACCAP.BAT  | Captures RAC settings to a file for DRAC 4.                            | TKENVSET.BAT — Used by<br>RACCAP.BAT to inform the<br>task scripts where to find the<br>DTK utilities, scripts, and<br>configuration files. |
|             |                                                                        | • RACADM.EXE — Used by RACCAP.BAT to retrieve RAC information and to configure settings.                                                    |
| SYSCAP.BAT  | Captures BIOS and BMC configuration settings and saves them to a file. | • TKENVSET.BAT — Used by SYSCAP.BAT to inform the task scripts where to find the DTK utilities, scripts, and configuration files.           |
|             |                                                                        | • SYSCFG.EXE — Used by SYSCAPBAT to configure the BIOS and BMC settings.                                                                    |
| RAIDCAP.BAT | Captures the RAID settings and saves them to a file.                   | • TKENVSET.BAT — Used by RAIDCAP.BAT to inform the task scripts where to find the DTK utilities, scripts, and configuration files.          |
|             |                                                                        | • RAIDCFG.EXE — Used by RAIDCAP.BAT to retrieve RAID information and to configure settings.                                                 |

I

Table 4-2. Replication Scripts

| Script Name | Description                                                                   | Associated Files                                                                                                    |
|-------------|-------------------------------------------------------------------------------|----------------------------------------------------------------------------------------------------|
| RACREPBAT   | Applies the RAC configuration settings saved in a file to the current system. | TKENVSET.BAT — Used by<br>RACREPBAT to inform the<br>task scripts where to find the<br>DTK utilities, scripts, and<br>configuration files.                          |
|             |                                                                               | • RACADM.EXE — Used by RACREPBAT to replicate RAC information and to configure settings.                                                                            |
| RAIDREP.BAT | Applies the RAID settings saved in a file to the current system.              | <ul> <li>RAIDCFG.EXE — Used by<br/>RAIDREPBAT to retrieve<br/>RAID information and to<br/>configure<br/>settings.</li> </ul>                                        |
| SYSREPBAT   | Applies the BIOS and BMC settings saved in a file to the current system.      | <ul> <li>TKENVSET.BAT — Used by<br/>SYSREP.BAT to inform the<br/>task scripts where to find the<br/>DTK utilities, scripts, and<br/>configuration files.</li> </ul> |
|             |                                                                               | • SYSCFG.EXE — Used by SYSREP.BAT to configure the BIOS and BMC settings.                                                                                           |

Table 4-3. Deployment Scripts

| Script Name                                                                                          | Description                                                                                                    | Associated Files                                                                                                    |
|----------------------------------------------------------------------------------------------------|----------------------------------------------------------------------------------------------------|----------------------------------------------------------------------------------------------------|
| WININST.BAT  Performs an unattended installation of supported Windows Server 2003 operating systems. | • TKENVSET.BAT — Used by W2K8INST. BAT to inform the task scripts where to find the DTK utilities, scripts, and configuration files. |                                                                                                    |
|                                                                                                    |                                                                                                    | • SETUPEXE — Used by W2K8INST. BAT to install the operating system in conjunction with the UNATTEND. XML answer file.                                            |
|                                                                                                    |                                                                                                    | <ul> <li>UNATTEND.         XML — Used by W2K8INST.     </li> <li>BAT in conjunction with         SETUPEXE to install the operating system files.     </li> </ul> |

Table 4-4. Others

| Script Name  | Description                                                                                                    | Associated Files |
|--------------|----------------------------------------------------------------------------------------------------|------------------|
| TKENVSET.BAT | Sets the path of DTK installation and variables for the system to be deployed and configured. The variables and paths specified in this file must be specified before any of the other supporting scripts can be used. |                  |

l

Table 4-4. Others (continued)

| Script Name | Description                                                                                                    | Associated Files                                                                                                    |
|-------------|----------------------------------------------------------------------------------------------------|----------------------------------------------------------------------------------------------------|
| RAIDCFG.BAT | Configures the selected<br>Redundant Array of<br>Independent Disks<br>(RAID) controller<br>detected in the system. | TKENVSET.BAT — Used by<br>RAIDCFG.BAT to inform the<br>task scripts where to find the<br>DTK utilities, scripts, and<br>configuration files.                                                                                                    |
|             |                                                                                                    | <ul> <li>RAIDCFG.EXE — Used by<br/>RAIDCFG.BAT to retrieve<br/>RAID information and to<br/>configure settings.</li> </ul>                                                                                                    |
| PARTCFG.BAT | Creates and populates the Dell utility partition (UP) and the operating system partition on a specified disk.      | <ul> <li>TKENVSETBAT — Used by PARTCFG.BAT to inform the task scripts where to find the DTK utilities, scripts, and configuration files.</li> <li>DISKPART.EXE — Provided by Windows; this script is used to create partitions on your disk. When creating a Windows PE image, ensure that DISKPART.EXE tool is present in the Windows PE image you created. This script uses the following files for noninteractive (unattended) operations:         <ul> <li>UPINIT.BAT — Used by PARTCFG.BAT to create and populate the Dell utility partition.</li> <li>FORMAT.EXE — Provided by Windows to format the partition.</li> </ul> </li> </ul> |

### **TKENVSET.BAT Example Editing**

The majority of the editing required for DTK sample scripts involves the TKENVSET.BAT script. As a result, the scripting discussion focuses on this script. Other task scripts may require edits in certain situations. These optional edits are discussed in ""Editing DTK Task Scripts" on page 62." The TKENVSET.BAT script sets the path of DTK installation and variables for the system to be deployed and configured. The variables and paths specified in this file must be specified before other supporting scripts are used.

#### **Specifying DTK Installation Paths**

The TKENVSET.BAT sample script is provided with the following default values. These values must be confirmed, in some cases, and modified, in other cases, before a deployment. Locate the **Deployment Toolkit Installation Paths** heading to find the following lines:

```
set DT_DRIVE=X:
set DT_PATH=%DT_DRIVE%\Dell\Toolkit
set DT_TOOLS=%DT_PATH%\Tools
set DT_SYSTEMS=%DT_PATH%\Systems
set DT_SCRIPTS=%DT_PATH%\Template\Scripts
set DT_STOP ON ERROR=FALSE
```

Perform the following steps to confirm and/or edit the installation path variables:

- 1 Set the variable that represents the drive letter where DTK deployment files are located (DT\_DRIVE). This variable is set to X: by default in the sample script. Edit this drive letter to reflect the actual drive letter for DTK deployment files, if necessary.
- 2 Set the variable that defines the path to the full set of DTK deployment files (DT\_PATH). This variable is set to %DT\_DRIVE%\Dell\Toolkit by default in the sample script. Edit this path to reflect the actual location of DTK deployment files, if necessary.
- **3** Set the variable that defines the directory containing DTK utilities (DT\_TOOLS). This variable is set to %DT\_PATH%\Tools by default in the sample script. Edit this path to reflect the actual location of DTK utilities, if necessary.

- **4** Set the variable that defines the directory containing the configuration files for your Dell systems (DT SYSTEMS). This variable is set to %DT PATH%\Systems by default in the sample script.
- Set the variable that defines the directory containing DTK deployment scripts (DT SCRIPTS). This variable is set to %DT PATH%\Template\Scripts by default in the sample script. Edit this path to reflect the actual location of DTK deployment scripts, if necessary.
- **6** Set the variable that indicates whether you want the deployment process to exit when any error is returned (DT STOP ON ERROR). This variable is set to FALSE by default in the sample script, indicating that errors will be handed by the ERRHNDL.BAT script. Set the value to TRUE only if you want the deployment to exit on any error.

#### Specifying the SYSCFG Variables

The SYSCFG replication file is set to syscfg.ini by default. If you used the SYSCAP.BAT sample script to generate the syscfg.ini file, no need to edit these default settings. If you have made any modifications to the sample scripts or to the suggested directory structure, you must confirm that syscfg.ini is correctly named and that the path is set correctly for your deployment.

To edit the SYSCFG capture variables, locate the following lines in SYSCAP.BAT:

```
set DT SYS CAPFILE=
%DT SYSTEMS%\%DT PLATFORM%\syscfg.ini
```

To edit the SYSCFG replication variables, locate the following lines in SYSREP.BAT:

```
set DT SYS REPFILE=
%DT SYSTEMS%\%DT PLATFORM%\syscfg.ini
```

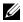

**NOTE:** If the replication requires a change in the memory redundancy mode, the target server should be rebooted and the script should be executed again to complete the replication.

### Specifying the RAC Configuration Variables

The IP address for your target system RAC is set in the sample script to 10.98.8.121 by default. Edit this value to reflect the actual IP address of your target system RAC, if applicable. Additionally, the RAC configuration

file used to configure your RAC is set by default to raccfg.ini. If you use the RACCAP.BAT sample script to generate the raccfg.ini file, there should be no need to edit this default setting. If you have made any modifications to the sample scripts or to the suggested directory structure, you must confirm that racefg.ini is correctly named and that the path is correctly set for your deployment. To edit the RAC configuration variables, locate the following lines in RACCAP.BAT:

```
set DT RAC CAPFILE=
%DT SYSTEMS%\%DT PLATFORM%\raccfg.ini
```

To edit the RAC configuration variables, locate the following lines in RACREP.BAT:

```
:: RAC section
set DT NICCFG=10.98.8.121
set DT RAC CAPFILE=
%DT SYSTEMS%\%DT PLATFORM%\raccfg.ini
```

### Specifying Variables Used to Create Disk Partitions and Install the **Dell Utility Partition**

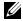

**NOTE:** If the primary deployment state (DT PARTN) is set to OFF in PARTCFG.BAT, the partitioning deployment state subsection is skipped.

The PARTCFG.BAT sample script provides the following disk partitioning default values. These values must be confirmed, in some cases, and modified, in other cases, before performing a deployment. Locate the partn label to find the following lines in PARTCFG.BAT:

```
set DT PARTN UP=ON
set DT MOUNT=H
:: Default Hard Drive
set DT HD=0
:: PARTCFG section
set DT OS SIZE=4000
```

```
set DT_OS_FSTYPE=FAT32

if not "%DT_PARTN_UP%"=="ON" goto ospart
:: DELLUP section
set DT_UP_SIZE=32
set DT_UP_IMAGE=%DT_SYSTEMS%\UPIMG.BIN

:: RAIDCFG section
set DT_VD_SIZE=10480
:: default size for virtual disk
```

CAUTION: DT\_MOUNT specifies the mount point of the Dell utility partition.

If your RAMDRIVE, hard drive, or other device already owns this designation, mount will not override the setting and the utility partition will not be created.

Perform the following steps to edit the default partition configuration default values, as necessary.

- 1 Edit the default utility partitioning variable (DT\_PARTN\_UP=ON), if necessary. This variable sets whether you want to install the Dell utility partition.
  - **NOTE**: Dell recommends that you install the Dell utility partition.
- **2** Edit the default variable value for the default hard drive (DT\_HD=0), if applicable.
  - **NOTE:** Ensure that the default variable value for DT\_HD is set to a valid non-removable disk, and not to removable media such as virtual media.
- **3** Edit the default variable value (in MB) for the primary operating system partition (DT\_OS\_SIZE=4000), if applicable.
- **4** Edit the default variable value for file system type (DT\_OS\_FSTYPE= FAT32), if applicable.
  - **NOTE**: The valid values are FAT32 and NTFS.

- **5** If the DT\_PART\_UP variable is set to ON, edit the default variable value (in MB) for the utility partition (DT\_UP\_SIZE=32), if applicable.
- 6 If the DT\_PART\_UP variable is set to ON, edit the default variable value for the utility partition installation package location (DT\_UP\_IMAGE=%DT\_SYSTEMS%\UPIMG.BIN), if applicable.
  You should have already copied the UPIMG.BIN file to the proper directory, as instructed in ""Preparing the Directory Structure for Deployment in Microsoft Windows PE" on page 31." Edit this variable only if you have changed the name or path of the utility partition installation package.

### **Editing DTK Task Scripts**

The task scripts called by the master batch file do not require any edits (with the following exceptions) if the default variable values are utilized in the TKENVSET.BAT scripts. However, if you make any changes to the default values set by the TKENVSET.BAT, you must make the same edits to the matching default values set in the appropriate task scripts. Locate the USER MODIFICATION REQUIRED heading in the task scripts to find the variable values you might need to edit. Each of the following task scripts can be called by the user-written master batch script during a full deployment:

- RACREPBAT
- RAIDCFG.BAT
- SYSREPBAT
- PARTCFG.BAT

#### RACREP.BAT

The RACREP.BAT sample script applies RAC configuration options to the target system based on configuration information that has been saved in a configuration file. User input is optional, depending on variables set in the RACREP.BAT sample script. This script uses the RACADM.EXE utility to configure the RAC in the target system using the RAC configuration file, raccfg.ini, passed as the first parameter to this script. If this parameter is not passed, the default variables values used in this script are set in the TKENVSET.BAT scripts. An optional second parameter can be passed to this file, which specifies the IP address to be used to configure the RAC.

The racefg.ini file is generated with the RACCAP.BAT sample script. See "RACCAPBAT" on page 66 for information about using the RACCAP.BAT sample script to capture RAC configuration information.

#### RAIDCFG.BAT

The RAIDCFG.BAT sample script configures RAID controllers detected on the system. User input is optional to run this script. The parameter is a name or path to a log file. This parameter is not set to any value by default, and no log file is generated. The default variable values used in this script are set in the TKENVSET.BAT scripts. This script uses the RAIDCFG.EXE utility to automatically configure the detected controllers on your target system. For example, for the first controller discovered, if RAIDCFG.EXE discovers only one attached hard drive, the script tries to create RAID 0; if two hard drives are discovered, a RAID 1 configuration is enabled; if three or more hard drives are discovered, a RAID 5 configuration is enabled.

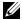

**NOTE**: On the detected controller, a RAID virtual disk is created only if the array disks connected to that particular controller have space available and, where applicable, are not part of already existing array group.

#### SYSREP.BAT

The SYSREP.BAT sample script applies SYSCFG options to the target system based on configuration information that has been saved in a configuration file. User input is optional to run this script, depending on the variable settings in the SYSREP.BAT scripts. This script uses the SYSCFG.EXE utility to configure the BIOS and BMC in the target system using the configuration file, syscfg.ini, passed as the first parameter to this script. If this parameter is not passed, the default variables values used in this script are set in the SYSREP.BAT scripts. The syscfg.ini file is generated with the SYSCAP.BAT sample script. See "SYSCAP.BAT" on page 64 for information about using the SYSCAP.BAT sample script to capture BIOS and BMC settings. The second parameter is a name or path to a log file. This parameter is not set to any value by default, and no log file is generated.

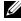

**NOTE:** If the replication requires a change in the memory redundancy mode, the target server should be rebooted and the script should be executed again to complete the replication.

#### PARTCFG.BAT

The PARTCFG.BAT sample script creates and populates the Dell utility partition using UPINIT.BAT and creates the operating system partition on a specified disk. (See "UPINIT.BAT" on page 67 for more information about using the **UPINIT.BAT** tool.) User input is not required to run this script. The default variable values used in this script are set in the TKENVSET.BAT scripts.

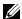

**NOTE:** Ensure that DT HD is set to the required disk to be configured before you execute the PARTCFG.BAT script.

# **Using DTK Sample Scripts to Capture Configuration Information in Windows PE**

The SYSCFG.EXE and RACADM.EXE utilities can read the source system configuration and duplicate that configuration on a target system using a sample DTK script file. These configuration files are used during a full deployment to configure the target system's BIOS, BMC, and RAC settings. The following sections provide instructions for using the SYSCAPBAT and **RACCAP.BAT** sample scripts to create configuration files.

### Capturing the System BIOS and BMC Configuration With the SYSCAP.BAT Sample Script

You can replicate the system BIOS and BMC configurations from a source Dell system to an identical target Dell system (for example, from one PowerEdge 1850 to another PowerEdge 1850).

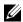

**NOTE:** For the script to complete successfully, the source system must have access to the network share that includes the pre-built DTK directory structure.

#### SYSCAP.BAT

The SYSCAPBAT sample script captures BIOS and BMC configuration settings and saves them to a specified location. An optional user input can be passed as a parameter. You can provide the path or filename as an input to this script. The default variable values used in this script are set in the script to the correct default values to perform a scripted deployment. The SYSCAPBAT script uses

the SYSCFG.EXE utility to retrieve BIOS and BMC configuration settings from the source system and to save the settings in a file named syscfg.ini in the \Toolkit\Systems\<target system> directory.

Perform the following steps to run the SYSCAP.BAT sample script to capture BIOS and BMC configuration information in the syscfg.ini file:

Edit the startnet.cmd file on your Windows PE image to call the SYSCAP.BAT script after the network share with the prebuilt DTK directory structure is mounted. For example, add:

call.

Z:\Dell\x32\Toolkit\Template\Scripts\SYSCAP.BAT

- **2** Boot the source system into Windows PE.
  - The script runs and saves configuration information in the \Toolkit\Systems\<target system> directory.
- **3** Edit the **startnet.cmd** file in your Windows PE image to remove the text you added in step 1.

### Capturing the RAC Configuration With the RACCAP.BAT Sample Script

If your system has a RAC, you can replicate the RAC configuration from the RAC of a source Dell system to an identical target Dell system with an identical RAC (for example, from one PowerEdge 1850 with a DRAC4/I to another PowerEdge 1850 with a DRAC4/I).

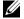

**NOTE:** For the script to complete successfully, the source system must have access to the network share that includes the pre-built DTK directory structure.

#### RACCAP.BAT

The RACCAPBAT sample script captures RAC configuration settings and saves them to a specified location. An optional user input can be passed as a parameter. You can provide the path or file name as an input to this script. The default variable values used in this script are set in the script to the correct default values to perform a scripted deployment. The RACCAPBAT script uses the RACADM.EXE utility to retrieve RAC configuration settings from the source system and to save the settings in a file named racefg.ini in the \Toolkit\Systems\<target system> directory.

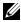

**NOTE:** Ensure that you run **RACCAP.BAT** in a writable environment. If you run RACCAP.BAT in a read-only environment, DTK displays the message <filename.ini> has been generated even though no new file is created.

Perform the following steps to run the RACCAP.BAT sample script to capture RAC configuration information in the racefg.ini file:

Edit the startnet.cmd file on your Windows PE image to call the RACCAP.BAT script after the network share with the prebuilt DTK directory structure is mounted. For example, add:

call

Z:\Dell\x32\Toolkit\Template\Scripts\RACCAP.BAT  $\Z: \$ raccfg.ini

- **2** Boot the source system into Windows PE.
  - The script runs and saves configuration information in the \Toolkit\Systems\< target system> directory.
- **3** Edit the **startnet.cmd** file in your Windows PE image to remove the text you added in step 1.
- **NOTE**: The RAC configuration file is referred to as the .cfg file in the Integrated Dell Remote Access Controller 6 (iDRAC6) Enterprise for Blade Servers User Guide and the Dell Remote Access Controller 4 User's Guide. See these guides for additional information about manually creating a RAC configuration file.
- **NOTE:** Do not replicate the RAC IP address when creating a .cfg file. Replicating the RAC IP address can leave the system inaccessible because multiple systems are configured with the same IP address.

#### UPINIT.BAT

**UPINIT.BAT** is a tool used to create and populate the Dell utility partition.

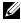

**NOTE**: You can use this script to create a new Dell utility partition only if there are no existing partitions on your hard disk.

You can also use this script to upgrade or downgrade an existing Dell utility partition. Upgrades or downgrades can be made only to existing Dell utility partitions using the overwrite option.

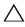

 \ CAUTION: The existing Dell utility partition should be the first primary partition. on the hard disk. Also, the Dell utility partition must be greater than or equal to 32 MB and less than 2 GB.

For details on the command line arguments to be used for **UPINIT.BAT**, refer to the Dell Deployment Toolkit Command Line Interface Reference Guide.

# **Preparing the Operating System Installation Scripts for Windows PE**

The WININST.BAT and W2K8INST.BAT scripts are used to install supported Windows operating systems.

#### WININST.BAT

The WININST.BAT sample script is used to perform an unattended installation of Windows Server 2003 operating systems. The variables and paths must be specified before the operating system can be installed.

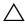

**CAUTION**: It is strongly recommended that you consult your Windows operating system documentation and unattended deployment documentation to develop a thorough understanding of the Windows unattended installation process before attempting to perform a full scripted deployment.

The syntax for WININST.BAT is

wininst.bat

#### **Utilities Used**

WINNT32.EXE — Used to install the operating system in conjunction with the UNATTEND.TXT answer file.

#### **External Dependencies**

The DT PLATFORM variable is set by TKENVSET.BAT using platform discovery.

The WININST.BAT script uses the UNATTEND.TXT file in conjunction with WINNT32.EXE utility to install the operating system files. See "UNATTEND.TXT" on page 68 for more information about preparing the UNATTEND.TXT file.

#### Specifying the Windows Installation Variables and Installation Paths

To edit the Windows operating system installation variables, locate the following lines in **WININST.BAT**:

```
:: The location where source files for the OS reside
set DT OSSRC=%DT DRIVE%\W2K3SRC\I386
:: Location of Unattend.txt file
set DT UNATTEND=
%DT SYSTEMS%\%DT PLATFORM%\unattend.txt
```

After you have either confirmed or edited the Windows operating system installation variables, you are ready to prepare the UNATTEND.TXT file to be used in the operating system installation.

#### UNATTEND.TXT

The UNATTEND.TXT file is the default name of the answer file that you use to automate Windows Setup during an unattended installation. A sample copy of the UNATTEND.TXT file is provided as part of the DTK download in the \Toolkit\Template\Configs directory. UNATTEND.TXT contains the headings and parameters that instruct Windows Setup to perform various configuration tasks. Before a full deployment can be run, you must edit all appropriate headings and parameters, as necessary.

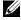

**NOTE:** See your operating system documentation for instructions on modifying the options in the operating system unattended installation file to customize the scripted installation of your operating system.

When you have completed all necessary modifications of the UNATTEND.TXT file, save the completed file in the \Toolkit\Systems\< target system> directory.

#### W2K8INST.BAT

The W2K8INST.BAT sample script is used to perform an unattended installation of Windows Server 2008 operating system. The variables and paths must be specified before the operating system can be installed.

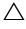

**CAUTION**: It is strongly recommended that you consult your Windows operating system documentation and unattended deployment documentation to develop a thorough understanding of the Windows unattended installation process before attempting to perform a full scripted deployment.

The syntax for W2K8INST.BAT is

w2k8inst.bat

#### **Utilities Used**

**SETUP.EXE** — Used to install the operating system in conjunction with the **UNATTEND.XML** answer file.

#### **External Dependencies**

**W2K8INST.BAT** uses two environment variables: DT\_PLATFORM and DT\_DRIVE.

The DT\_PLATFORM variable is set by **TKENVSET.BAT** using platform discovery.

The DT\_DRIVE denotes the network drive letter to the network shared path containing the Windows Server 2008 operating system source and the UNATTEND.XML file.

The W2K8INST.BAT script uses the UNATTEND.XML file in conjunction with SETUP.EXE utility to install the operating system files. See "UNATTEND.XML" on page 70 for more information about preparing the UNATTEND.XML file.

#### Specifying the Windows Installation Variables and Installation Paths

To edit the Windows operating system installation variables, locate the following lines in W2K8INST.BAT:

:: Location of Unattend.xml file

```
set DT UNATTEND=
%DT SYSTEMS%\%DT PLATFORM%\unattend.xml
```

#### UNATTEND.XML

The UNATTEND.XML file is the default name of the answer file that you use to automate Windows Setup during an unattended installation. A sample copy of the UNATTEND.XML file is provided as part of the DTK download in the \Toolkit\Template\Configs directory.

UNATTEND.XML contains the headings and parameters that instruct Windows Setup to perform various configuration tasks. In UNATTEND.XML, you must specify various setup options, including how to partition disks and the location of the Windows image you want to install. Before a full deployment can be run, you must edit all appropriate headings and parameters, as necessary.

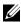

**NOTE:** See your operating system documentation for instructions on modifying the options in the operating system unattended installation file to customize the scripted installation of your operating system.

When you have completed all necessary modifications of the UNATTEND.XML file, save the completed file in the \Toolkit\W2K8 deploy\<target system> directory.

After you have successfully edited your deployment scripts, you are ready to create your deployment media and run your deployment. For instructions on creating deployment media and running a full deployment, see "Running Deployment Scripts Using DTK and Microsoft Windows PE" on page 71.

# **Running Deployment Scripts Using** DTK and Microsoft Windows PE

This section provides best practices procedures and scenarios for using the Deployment Toolkit (DTK) to perform pre-operating system configuration tasks and to install supported operating systems on supported Dell systems.

After you have populated the deployment directory structure with all necessary files and carefully edited the deployment scripts and configurations files, you are ready to begin the final stage of the deployment process. Before running the deployment, however, you need to create specific deployment media to facilitate your chosen deployment method. The common deployment scenarios are:

- CD-based local deployment
- CD-based local deployment with networking enabled
- Using a third-party deployment solution framework

For the CD-based deployment methods, you begin by creating and customizing Microsoft Windows PE for Dell systems.

# **Creating and Customizing Images for** Windows PE 2.0

If you are using Windows PE 2.0, download Windows Automated Installation Kit (Windows AIK) from the Microsoft website at www.microsoft.com. By default, Windows AIK is copied to the C:\Program Files\Windows AIK directory.

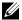

**NOTE:** DTK 3.2 for 64-bit systems supports only Windows PE 2.0.

### Integration of DTK Directory Structure in Windows PE Build

DTK provides a script, VPE driverinst.bat, to pre-install the Dell drivers into a base Windows PE 2.0 image (winpe.wim). To execute this script in 32-bit or 64-bit supported systems:

Open a command prompt on your system and change the directory to the location of VPE driverinst.bat.

Example for 64-bit supported systems:

cd C:\Dell\x64\Drivers\winpe2.x

Example for 32-bit supported systems:

cd C:\Dell\x32\Drivers\winpe2.x

2 Execute VPE\_driverinst.bat with two required arguments: <WINPEPATH> and <DTKPATH>. For example:

```
VPE driverinst.bat <WINPEPATH> <DTKPATH>
```

Where **<WINPEPATH>** is the destination path to create the directory structure for Win PE 2.0and **<DTKPATH>** is the path to Dell drivers in the extracted DTK toolkit. For example:

```
VPE_driverinst.bat C:\vistaPE_x86
C:\DELL\x32\DRIVERS
```

This will pre-install the Dell drivers into winpe.wim.

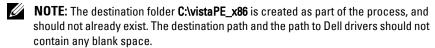

**3** Replace the customized winpe.wim image to the folder VistaPE\_x86\ISO\sources. For example:

```
Copy c:\vistaPE_x86\winpe.wim
c:\vistaPE X86\ISO\sources\boot.wim
```

### **Creating a Bootable CD**

To create bootable media:

- 1 Click Start, navigate to All Programs→ Microsoft Windows AIK.
- 2 Click Windows PE Tools Command Prompt to open a command prompt window
- **3** Run the following command:

```
oscdimg -n -bc:\vistaPE_x86\etfsboot.com
c:\vistaPE x86\ISO c:\vistaPE x86\WinPE2.0.iso
```

This command creates a CD bootable ISO image called WinPE2.0.iso.

You can use any CD burning software to burn the image onto a CD. After burning the ISO image, ensure that it boots from the CD drive for all the supported Dell systems you plan to deploy. After it boots, you are advised to test all the tools and scripts on these systems to ensure that the integration went well and there are no issues with hardware components not being recognized.

# **Running the Windows PE 2.0 Image**

### **CD-Based Local Deployment**

You are now ready to use your bootable CD to call the deployment components from the directory structure on the CD:

- Boot the target system with the bootable deployment CD.
- Execute the master batch file, which calls individual task scripts and utilities from the CD to complete the deployment process.

# Creating and Customizing Images for Windows PE 3.0

If you are using Windows PE 3.0, download Windows AIK from the Microsoft website at www.microsoft.com. By default, Windows AIK is copied to the C:\Program Files\Windows AIK directory.

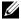

**NOTE:** DTK integrated with Win PE 3.0 does not support PERC 4 controllers.

# Integration of DTK Directory Structure in Windows PE 3.0 Build

DTK provides a script, WINPE3.0 driverinst.bat, to pre-install the Dell drivers into a base Windows PE 3.0 image (winpe.wim). To execute this script on 32-bit or 64-bit supported systems:

Open a command prompt on your system and change the directory to the location of WINPE3.0 driverinst.bat.

Example for 64-bit supported systems:

cd C:\Dell\x64\Drivers\winpe3.x

Example for 32-bit supported systems:

cd C:\Dell\x32\Drivers\winpe3.x

**2** Execute WINPE3.0 driverinst.bat with two required arguments: **<WIMPATH>** and **<DTKPATH>**. For example:

```
WINVPE3.0 driverinst.bat <WIMPATH> <DTKPATH>
```

**<DTKPATH>** is the path to Dell drivers in the extracted DTK toolkit. **<WIMPATH>** is the destination path to create the directory structure for Windows PE 3.0. For example:

```
WINPE3.0 driverinst.bat C:\winpe 30
C:\DELL\x64\DRIVERS
```

This will pre-install the Dell drivers into winpe.wim.

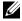

**NOTE**: The destination folder **C:\winpe\_30** is created as part of the process, and should not be an existing directory. The destination path and the path to Dell drivers should not contain any blank space.

### Creating a Bootable CD

To create bootable media:

- 1 Click Start, navigate to All Programs→ Microsoft Windows AIK.
- 2 Click Windows PE Tools Command Prompt to open a command prompt window.
- 3 Move to the C:\program files\Windows AIK\Tools\x32 or C:\program files\Windows AIK\Tools\amd64 directory based on the system.
- **4** Run the following command:

```
oscdimg -n -bc:\winpe 30\etfsboot.com
c:\winpe 30\ISO c:\winpe 30\WinPE3.0.iso
```

This command creates a CD bootable ISO image called WinPE3.0.iso.

You can use any CD burning software to burn the image onto a CD. After burning the ISO image, make sure that it boots from the CD drive for all the supported Dell systems you plan to deploy. After it boots, test all the tools and scripts on these systems to make sure that the integration was successful and there are no issues with hardware components not being recognized.

# **CD-Based Local Deployment With Networking Enabled**

You can also use your bootable CD to call the deployment components from the directory structure on the CD and the remaining components from the network share:

- **1** Boot the target system with the bootable deployment CD.
- **2** Execute the master batch file, which calls individual task scripts and utilities from the network share to complete the deployment process.

# **Using a Third-Party Deployment Solution Framework**

You can use DTK with any existing third-party deployment solution framework that provides a Automated Deployment Services (ADS) booting infrastructure that can be used as the transport mechanism for DTK utilities. Because each third-party deployment framework is unique, however, these solutions fall outside the scope of this document. If you plan to utilize a third-party deployment solution framework, keep in mind that DTK is a Windows PE-based set of tools and scripts, so the deployment solution framework must also support Windows PE as a pre-operating system environment

# Choosing an Embedded Linux-Based Deployment Method

A well-thought-out deployment plan is critical to the success of your deployment effort and includes the following considerations:

- Assessing your existing IT environment
- Selecting an operating system
- Selecting the optimum Dell OpenManage systems management software configuration for your system
- Choosing a deployment method

The Deployment Toolkit (DTK) is designed to be flexible enough to fit into almost any deployment plan. For the purposes of this document, however, the focus is on two specific deployment methods: CD-based deployment (local) and network-based deployment (remote).

# Choosing a Deployment Method for Embedded Linux

DTK components can be used in many different ways to assist IT staff in deploying Dell systems in large numbers. Because all the tools and scripts are task oriented, many of them can be used separately to perform a specific task on many systems or collectively to perform many tasks on many systems at once.

The configuration complexity and pros and cons of each deployment method are provided in Table 6-1. After you have decided which deployment method best fits your needs, you are ready to begin preparing for the deployment.

# **Network-Based Deployment**

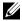

**NOTE:** DTK network-based deployment is not supported from mapped Novell NetWare® systems.

The general network-based deployment process includes the following steps:

- 1 Modify the appropriate section in **pxe config** file.
- **2** Boot the target server from PXE.

DTK start-up phase mounts the network share specified in the pxe config file

DTK start-up phase runs the script (name specified in the **pxe config** file) from the network.

Alternatively, you can integrate DTK components into an existing third-party deployment solution framework. See "Using a Third-Party Deployment Solution Framework "

#### **CD-Based Deployment With Network Access**

The general steps include:

- **1** Copy the DTK ISO image into a share.
- 2 Modify the appropriate section in the isolinux/isolinux.cfg file.
- **3** Reburn the contents into a CD (this will be the master CD).
- **4** Boot the target server from the master CD.

DTK start-up phase mounts the network share specified in the isolinux.cfg file.

DTK start-up phase runs the script (name specified in the isolinux.cfg file) from the network.

# Creating a Bootable CD With Network Stack

You will need a bootable CD to use in a remote deployment. This bootable CD must have the embedded Linux network stack with specific network drivers to facilitate networking. After you have a network share created and populated with all the necessary DTK components and supporting files, you can access all required files by mounting a network share from the target system. You can perform all of these tasks automatically. This deployment method is recommended if a network connection is available to the target

system—the space on a network share can be very large, and a single set of utilities and scripts can be accessed by many systems, making the deployment process easy to manage.

After a network drive is mapped from a target system to a network share, all of the utilities and scripts are available to use. The master deployment script on the network share can be called from the bootable CD to perform a task or multiple tasks on the target server. For example, pre-operating system configuration tasks can be deployed from the network and operating system files can be installed.

#### **Creating a Customized Bootable CD with Network Stack**

See "Running Deployment Scripts and RPMs Using DTK and Embedded Linux" for details on how to create a customized version of a single embedded Linux bootable CD that works across all Dell systems and provides an underlying network stack.

# **Using a Third-Party Deployment Solution Framework**

You can use DTK with any existing third-party deployment solution framework that provides a PXE booting infrastructure that can be used as the transport mechanism for DTK utilities. Because each third-party deployment framework is unique, however, these solutions fall outside the scope of this document. If you plan to utilize a third-party deployment solution framework, keep in mind that DTK is an embedded Linux-based set of tools and scripts, so the deployment solution framework must also support embedded Linux as a pre-operating system environment.

# **CD-Based Local Deployment for Embedded Linux**

The general CD-based deployment process includes the following steps:

- Copy the DTK ISO image into a share.
- **2** Modify the appropriate section in the **isolinux**/**isolinux**.cfg file.
- **3** Reburn the contents into a CD (which will be the master CD).
- **4** Boot the target server from the master CD.
  - The DTK startup phase mounts the CD.

The DTK startup phase runs the script (name specified in the isolinux.cfg file) from the CD.

This deployment method is the easiest to assemble, but is the least flexible. Any change to the system configuration, for example, requires the creation of a new bootable CD. This method does not provide a writable media making it necessary to use predefined and tested configuration files.

#### Creating a Bootable CD

Bootable CDs can be created using any commonly available CD burning software in a two-part process that requires a self-bootable ISO image with drivers that load from system files. When you create a bootable CD, this image is supplied to the CD burning software along with the complete deployment directory structure, which includes all necessary supporting files to perform the deployment. The CD burning software creates an image of the self-bootable ISO image and the deployment files on the CD.

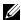

NOTE: See ""Running Deployment Scripts and RPMs Using DTK and Embedded Linux" on page 125" for more information about creating an embedded Linuxbootable CD.

#### Using DTK Utilities and Scripts From a Bootable CD

The bootable CD can be configured to start and execute the master deployment file during the booting process. The master deployment file performs all necessary pre-operating system configuration tasks and then installs the operating system from the files in the deployment directory structure on the CD.

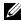

**NOTE:** You must write the master deployment file. This file is not provided with the sample scripts.

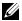

**NOTE:** You must create a RAMDISK for temporary data storage when using a bootable CD for a local deployment.

# Using DTK RPMs from a Bootable CD

Besides the utilities and scripts, the CD contains DTK RPMs that provides all the DTK tools such as syscfg, raidefg, and racadm. The RPMs can be used individually or in groups as per the requirements.

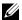

**NOTE:** DTK RPMs is supported on both 32-bit and 64-bit architectures.

#### **Creating a Customized Bootable CD**

See "Running Deployment Scripts and RPMs Using DTK and Embedded Linux" for details on how to create a customized version of a single embedded Linux image that can work across all Dell systems.

#### Using DTK Utilities and Scripts From a Customized Bootable CD

After the customized bootable embedded Linux CD is created, IT administrators can take advantage of the sample scripts to automate the entire deployment process. In this purely CD-based deployment, it is necessary to add the operating system installation files on the CD media.

# **Deployment Matrix (Embedded Linux)**

Depending on the scope, current business needs, network setup, and process, you might select any of the suggested methods of deployment. Table 6-1 outlines four typical methods of deployment and the environment most suitable for each.

Table 6-1. Deployment Method Matrix

| Deployment<br>Methods             | Complexity        | Advantages                                                                                                    | Disadvantages                                                                                                    |
|-----------------------------------|-------------------|----------------------------------------------------------------------------------------------------|----------------------------------------------------------------------------------------------------|
| Local deployment<br>(bootable CD) | Relatively simple | Necessary if a<br>network<br>connection is not                                                                                  | • Any change requires the creation of a new bootable CD.                                                                                                    |
|                                   |                   | <ul> <li>available or is too slow.</li> <li>Can perform a minimal installation of supported Linux operating systems.</li> </ul> | <ul> <li>Limited space on CD for some operating system installation files.</li> <li>Deployment tasks must be performed at the individual target system.</li> <li>CDs are read-only media and require the creation of a RAMDISK for temporary data storage.</li> </ul> |
|                                   |                   |                                                                                                    | • Installation time is high.                                                                                                    |

Table 6-1. Deployment Method Matrix *(continued)* 

| Deployment<br>Methods                                                                                  | Complexity | Advantages                                                                                                    | Disadvantages                                                                                                    |
|----------------------------------------------------------------------------------------------------|------------|----------------------------------------------------------------------------------------------------|----------------------------------------------------------------------------------------------------|
| Remote<br>deployment over a<br>network (bootable<br>embedded Linux<br>CD with network<br>stack loaded) | Moderate   | <ul> <li>Everything is in one place in a network share.</li> <li>Easy to manage—changes have to be made in only one place.</li> <li>Data captured (profiles) can be stored in a network share.</li> <li>Data can be replicated from a network share.</li> <li>Can install</li> </ul> | <ul> <li>Must have network connection.</li> <li>Deployment tasks must be performed at the individual target system.</li> <li>Must locate the appropriate embedded Linux network drivers.</li> <li>Not supported from a mapped NetWare system.</li> </ul> |
| Deployment<br>solution<br>framework from a<br>third-party vendor                                       | Mixed      | supported Linux operating systems.  • The DTK can be used in the context of third-party deployment solution framework.  • Third-party deployment solution framework is used as the deployment transport mechanism.  • Tasks and scripts can be pushed to the target systems.         | Must either acquire and learn to use or have an existing third-party deployment solution framework.                                                                                                    |

l

Table 6-1. Deployment Method Matrix (continued)

| Deployment<br>Methods | Complexity | Advantages                                                                                    | Disadvantages                                             |
|-----------------------|------------|-----------------------------------------------------------------------------------------------|-----------------------------------------------------------|
| PXE boot              | High       | <ul> <li>Everything is in<br/>one place on a<br/>network share.</li> </ul>                    | Must have high-speed<br>connectivity to network<br>(LAN). |
|                       |            | <ul> <li>Easy to manage—<br/>changes have to<br/>be made in only in<br/>one place.</li> </ul> | Set up time is longer.                                    |
|                       |            | <ul> <li>High flexibility for<br/>remote<br/>deployment.</li> </ul>                           |                                                           |
|                       |            | <ul> <li>No media required.</li> </ul>                                                        |                                                           |
|                       |            | <ul> <li>Faster deployment.</li> </ul>                                                        |                                                           |

After you have determined which deployment method best suits the needs of your organization, you are ready to begin building the DTK deployment directory structure on a network volume. For instructions on installing the DTK components and populating the deployment directory structure, see "Preparing the Directory Structure for Deployment in Embedded Linux."

# Preparing the Directory Structure for Deployment in Embedded Linux

This section describes some of the procedures necessary to begin the deployment process, including:

- Downloading and unzipping the Deployment Toolkit (DTK) components, including a comprehensive matrix of DTK components
- Setting up a directory structure to facilitate a successful deployment, including a list of the supporting components that are not included with DTK, but are needed to use DTK
- Setting up an optimally configured source system

# **Upgrading Your DTK Version**

When upgrading from a previous release of DTK 2.xx version, ensure that you create the new DTK version 3.xx environment separately from your previous version of DTK. This step is necessary because the environments and requirements for DTK version 3.xx are completely different.

# Installation for Embedded Linux

DTK components are provided in an ISO image on the Dell Support website at **support.dell.com**. You can use a CD-burning software to burn the ISO image on a bootable CD or loop mount the ISO image to access the image contents.

Perform the following steps to extract DTK components to a workstation running a Linux operating system:

- 1 Download the ISO image dtk\_3.X\_XXX\_Linux.iso from the Dell Support website at support.dell.com and save it on your system (where X is the latest version of DTK and xxxx is the latest build for DTK release).
- **2** After the image downloads, burn it on a CD. The directory structure on the CD (after it is mounted) is shown in Figure 7-1.

Figure 7-1. CD Directory Structure

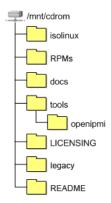

Table 7-1 describes the files, components, and other contents of the mounted CD.

Table 7-1. Mounted CD Contents

| Contents     | Details                                                                                 | Location                  |
|--------------|-----------------------------------------------------------------------------------------|---------------------------|
| dchipm32.ini | Configuration file for the instrumentation software.                                    | /opt/dell/toolkit/lib/bin |
| docs         | Contains:                                                                               | /mnt/cdrom/docs           |
|              | <ul> <li>Command Line Interface<br/>Reference Guide</li> </ul>                          |                           |
|              | • User's Guide                                                                          |                           |
| LICENSING    | Contains all the licenses for the open source components used in this CD.               | /mnt/cdrom/<br>LICENSING  |
| README       | Provides the latest product information.                                                | /mnt/cdrom/README         |
| omreg.cfg    | Configuration file for the instrumentation software.                                    | /mnt/cdrom/tools          |
|              | <b>NOTE:</b> DTK utilities will fail if this configuration file is not present in /etc. |                           |
| sa.1         | Contains the Linux kernel images.                                                       | /mnt/cdrom/isolinux       |

ı

Table 7-1. Mounted CD Contents (continued)

| Contents        | Details                                                                 | Location            |
|-----------------|-------------------------------------------------------------------------|---------------------|
| sa.2            | Initial RAM disk containing the embedded Linux component and DTK tools. | /mnt/cdrom/isolinux |
| RPMs            | Contains DTK RPMs and dependecy RPMs                                    | /mnt/cdrom/RPMs     |
| start-stage3.sh | The startup script used by the toolkit ISO image to boot.               | /mnt/cdrom/tools    |
| start-hapi.sh   | The startup script to load and configure the HAPI drivers.              | /mnt/cdrom/tools    |
| start-raid.sh   | Contains the basic setup for raidcfg to work.                           | /mnt/cdrom/tools    |

Boot the CD onto a target system. Figure 7-2 shows the directory structure on the target system.

Figure 7-2. Target System Directory Structure

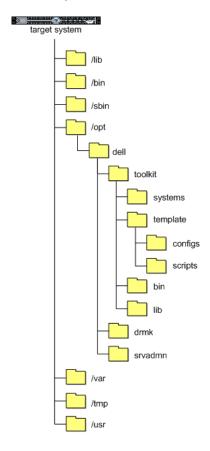

Table 7-2 describes the contents of the directory structure on the target system.

Table 7-2. Target System Directory Structure Contents

| Contents | Details                                                                                                    |
|----------|----------------------------------------------------------------------------------------------------|
| /lib     | The libraries and drivers required for embedded Linux to function.                                                               |
| /bin     | Basic utilities (ls, chmod, and so on)                                                                                           |
| /sbin    | Utilities that are required by the system superuser to perform administrative tasks.                                             |
| /opt     | The libraries, binaries, and scripts required for the toolkit to function, which are available at: /mnt/cdrom/tools/dell.tar.gz. |
|          | NOTE: The /opt/dell/srvadmin directory should be writable.                                                                       |
| /var     | Any run-time variable data that might be required for embedded Linux and tools to function.                                      |
| /tmp     | The only safe, writable area. However, you will lose all data in this folder every time you reboot.                              |
| /usr     | Miscellaneous tools and libraries for embedded Linux to function.                                                                |

# **DTK Contents**

DTK contains embedded Linux-based utilities, sample scripts, sample configuration files, drivers, RPMs, and documentation for automating the deployment of Dell systems. The following sections provide a complete list of DTK contents and a short description of each component. For a more complete explanation of DTK utilities, see the *Command Line Interface Reference Guide*. For an explanation of the sample configuration files and scripts, see "Preparing the Script Files for Deployment Using Embedded Linux."

# **System Utilities and Supporting Files**

Table 7-3 describes the files, located at /opt/dell/toolkit/bin and the supporting libraries located in /opt/dell/toolkit/lib. See the Command Line Interface Reference Guide for complete information about the capabilities of each DTK utility.

Table 7-3. System Utilities and Supporting Files

| Toolkit Components    | Purpose                                                                                                    |
|-----------------------|----------------------------------------------------------------------------------------------------|
| config.ini            | Configuration file used by raidefg.                                                                                                    |
| pci.ids               | Used with syscfg to report PCI devices.                                                                                                    |
| racadm                | Wrapper script which invokes racadm4, racadm5, or racadm6 depending on the remote access controller (RAC) on your system.                                                                                        |
| racadm4               | Configures DRAC 4/P and DRAC 4/I RACs.                                                                                                    |
| racadm5               | Configures DRAC 5 RACs.                                                                                                    |
| racadm6               | Configures iDRAC6                                                                                                    |
|                       | <b>NOTE:</b> This feature may not be supported on all systems.                                                                                                    |
| racadmErrorCodes.txt  | Lists the error codes and messages for the racadm tool.                                                                                                    |
| racser                | Chat script to bring up a Point-to-Point Protocol (PPP) connection required to transport racadm3.                                                                                                    |
| racsvc4.sh            | Start-up script for DRAC 4/P and DRAC 4/I RACs.                                                                                                    |
| raidefg               | Creates and reports RAID information.                                                                                                    |
| RaidcfgErrorCodes.txt | Lists the error codes and messages for the raidcfg tool.                                                                                                    |
| stsvc.ini             | Configuration file used by raidefg.                                                                                                    |
| syscfg                | <ul> <li>Reports and configures:         <ul> <li>basic input/output system (BIOS) settings and options</li> <li>baseboard management controller (BMC) settings and options</li> <li>DRAC</li> </ul> </li> </ul> |
|                       | Maintains system state between reboots                                                                                                    |
|                       | <ul> <li>Reports hardware devices and other system-related information</li> </ul>                                                                                                    |
| SyscfgErrorCodes.txt  | Lists the error codes and messages for the syscfg tool.                                                                                                    |
| sys.ini               | A .ini file used with syscfg.                                                                                                    |
| UpinitErrorCodes.txt  | Lists the error codes and messages for upinit.sh.                                                                                                    |

# **Sample Configuration Files**

Table 7-4 describes examples of configuration files used to perform a scripted deployment. These files are located at opt/dell/toolkit/template/configs.

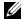

**NOTE:** All configuration files are provided as examples only. These sample configuration files must be edited before they can be used in any deployment tasks.

Table 7-4. Sample Configuration Files

| Toolkit<br>Components   | Purpose                                                                                                    |  |
|-------------------------|----------------------------------------------------------------------------------------------------|--|
| autoinst.xml            | Sample file used with unattended installation of SUSE Linux Enterprise Server operating systems.                          |  |
| autoinst-<br>sles11.xml | Sample file used with unattended installation of SUSE Linux Enterprise Server (version 11) operating systems.             |  |
| ks.cfg                  | Sample file used with unattended installation of Red Hat<br>Enterprise Linux Server (versions 3 and 4) operating systems. |  |
| ks-rhel5.cfg            | Sample file used with unattended installation of Red Hat<br>Enterprise Linux Server (version 5) operating system.         |  |
| ks-rhel6.cfg            | Sample file used with unattended installation of Red Hat Enterprise Linux Server (version 6) operating system.            |  |
| racefg.ini              | Sample configuration file for DRAC 4 RACs.                                                                                |  |
| raidcfg.ini             | Sample output file to enable RAID replication.                                                                            |  |
| syscfg.ini              | Sample configuration file for SYSCFG utility to configure the BIOS, DRAC, and BMC settings.                               |  |

# **Sample Scripts**

Table 7-5 lists sample scripts necessary to perform a scripted deployment.

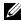

**NOTE:** All DTK scripts are provided as examples only. The batch scripts and configuration files must be modified to reflect the unique information for each deployed system.

Table 7-5. Sample Scripts

| Toolkit<br>Components | Purpose                                                                                                    |
|-----------------------|----------------------------------------------------------------------------------------------------|
| errhndl.sh            | Handles errors returned in DTK scripts.                                                                                                    |
| lininst.sh            | Performs an unattended installation of a supported Red Hat Enterprise Linux Server operating system.                                                                                                    |
| partefg.sh            | Creates and populates the Dell utility partition and creates the deployment partition on a specified hard drive. Before doing so, however, this script cleans out all existing partitions in your system. |
| raccap.sh             | Captures RAC settings to a file.                                                                                                    |
| racrep.sh             | Applies (replicates) the RAC settings saved in a file to the target system.                                                                                                    |
| raidefg.sh            | Configures all RAID controllers detected in a system.                                                                                                    |
| suseinst.sh           | Performs an unattended installation of a supported SUSE Linux<br>Enterprise Server operating system.                                                                                                    |
| syscap.sh             | Captures BIOS and BMC configuration settings and saves them to a file.                                                                                                    |
| sysdrmk               | Used by <b>upinit.sh</b> to patch the boot sector.                                                                                                    |
| sysrep.sh             | Applies (or replicates) BIOS and BMC configuration settings and configures the target system.                                                                                                    |
| tkenvset.sh           | Sets the path of DTK installation and variables for the specific system being deployed.                                                                                                    |
| upinit.sh             | Creates and populates the Dell utility partition.                                                                                                    |

#### **RPMs**

Table 7-6 describes all DTK RPMs located at mnt/cdrom/RPMs.

Table 7-6. RPMs

| RPMs    | Purpose                                                                                       |
|---------|-----------------------------------------------------------------------------------------------|
| syscfg  | Configure server BIOS, BMC/DRAC settings, DTK state settings, PCI device detection, and so on |
| raidcfg | Configures all supported RAID controllers                                                     |
| racadm  | Configures RAC                                                                                |

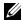

**NOTE:** Besides the listed RPMs, a set of dependency RPMs are also available in this location.

#### **Documentation**

Table 7-7 describes documents containing reference information for each DTK utility and instructions for using DTK utilities and sample scripts. Documentation can be found at mnt/cdrom/docs.

Table 7-7. Documentation

| <b>Toolkit Components</b>                                                             | Purpose                                                                                                   |
|---------------------------------------------------------------------------------------|----------------------------------------------------------------------------------------------------|
| Dell OpenManage<br>Deployment Toolkit<br>Command Line<br>Interface Reference<br>Guide | Describes all DTK utilities, including all command line arguments and values, syntax, help, and examples. |
| User's Guide                                                                          | Contains best practices guidelines for performing a scripted deployment.                                  |
| ReadMe                                                                                | Provides the latest product information. It is located in /mnt/cdrom and /mnt/cdrom/docs directories.     |

# **Drivers and Dell Real Mode Kernel (DRMK)**

Hardware application programing interface (HAPI) drivers are essential for DTK tools to work in the embedded Linux environment.

DRMK contains a file necessary to create a bootable Dell utility partition. This file is mbr

# **Other Supporting Tools and System Files**

While DTK provides all the necessary utilities and scripts for deploying Dell systems, additional applications, utilities, and system files are needed to create the pre-operating system environment in which this toolkit is used. Table 7-8 is a matrix of system files and other tools that you need to use DTK utilities and its sample scripts.

Table 7-8. Supporting Tools and System Files

| Additional<br>Tools | Purpose                                                                                                    | Source                                                                                                    | Save in DTK location                    |
|---------------------|----------------------------------------------------------------------------------------------------|----------------------------------------------------------------------------------------------------|-----------------------------------------|
| mkfs.*              | To format hard-drive partitions.                                                                                                    | Any system running a Linux operating system.                                                                                                    | In the path.                            |
| fdisk               | To partition the hard drive.                                                                                                    | Any system running a Linux operating system.                                                                                                    | In the path.                            |
| unzip               | To unzip files in Linux.                                                                                                    | Any system running a Linux operating system.                                                                                                    | In the path.                            |
| upimg               | Contains system-specific Dell utility partition files. <b>NOTE:</b> In the previous releases, each Dell system required a unique <b>upimg</b> file. Beginning this release, the <b>upimg</b> file is common for all Dell systems. | /opt/dell/toolkit/ systems, the Dell Support website at support.dell.com, or the Dell Systems Build and Update Utility on the on the Dell Systems Management Tools and Documentation DVD. | /opt/dell<br>/toolkit/<br>systems       |
| kernel<br>image     | Used during a Linux unattended installation.                                                                                                    | Available on the first disk of the Linux CD.                                                                                                    | /opt/dell<br>/toolkit<br>/systems/linux |

Table 7-8. Supporting Tools and System Files (continued)

| Additional<br>Tools | Purpose                                                                                                    | Source                                                                                                    | Save in DTK<br>location           |
|---------------------|----------------------------------------------------------------------------------------------------|----------------------------------------------------------------------------------------------------|-----------------------------------|
| initial<br>ramdisk  | Used during a Linux unattended installation. <b>NOTE:</b> For legacy operating systems, you may need to load the driver disk. At the end of the Red Hat Enterprise Linux Server installation, you may need to install the drivers available on the Systems Build and Update Utility. | Available on the Linux operating system CD or on the Systems Build and Update Utility on the Dell Systems Management Tools and Documentation DVD. | /opt/dell<br>/toolkit<br>/systems |

# **Setting Up a Directory Structure for Deployment**

To perform a DTK-enabled deployment, you must create a deployment directory structure on either a network share or your local workstation hard drive. The deployment directory structure is a central repository for all deployment files and can be used successively as a testing space, a repository for a network deployment, and a repository to build a bootable deployment CD. If you plan to perform a network-based deployment, you must set up the directory structure on a network volume that is accessible from your workstation, the source system (to generate configuration information), and the target system (to deploy).

If you plan to run a scripted deployment from DTK sample scripts, ensure that the following files are correctly structured in the deployment directory. The DTK sample scripts use this structure to set the default paths for deployment. If you make changes to the directory structure, you must also make changes to the sample scripts. The deployment directory structure consists of the following files:

- DTK utilities and files
- System-specific directories
- · Operating system installation files directories

#### **DTK Utilities and Files**

All necessary DTK files are provided on the ISO image. The sample scripts provided with DTK are set up to use the default paths.

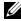

**NOTE:** If you choose to create a directory structure for DTK components that is different from the one provided in the initial installation, carefully review and edit each sample script (where necessary) to reflect the different directory structure.

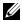

**NOTE:** The unzip utility is needed to create the Dell utility partition. This utility should be copied into the /systems folder.

### System-Specific Files

The directory /opt/dell/toolkit/systems/system name acts as a central repository for all the system-specific deployment information. The /systems folder acts a repository for the common files required for systems. For example, you can store all profile configuration files for an optimally configured PowerEdge 2850 in the directory /opt/dell/toolkit/systems/pe2850. See Figure 7-3. These files can then be accessed from this directory when deploying multiple PowerEdge 2850 systems. For more information about obtaining Dell utility partition files, see "How to Obtain Dell Utility Partition Files "

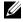

**NOTE:** You should mount the network share on to the target system in the master deployment file you created.

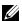

**NOTE:** If you choose to create a directory structure for the system-specific files that is different from the one suggested in this guide, be sure to carefully review and edit each sample script (where necessary) to reflect the different directory structure.

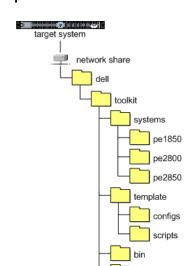

Figure 7-3. DTK System-Specific File Structure

# Creating Operating System Installation Directories for Supported **Linux Operating Systems**

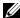

**NOTE:** The following procedures are provided as a best practices guideline for creating operating system distribution folders compatible with DTK sample scripts. For complete instructions on setting up an installation directory structure for an unattended installation, see your operating system documentation.

For deployment of supported Linux operating systems, copy the ISO images for the operating system installation to a folder on your network (for example, /linuxboot). This folder should be accessible after DTK completes its tasks.

Also, copy the following into the /linuxboot folder:

- kernel image (from the Linux operating system CD)
- initial ramdisk from the Dell Systems Build and Update Utility on the Dell Systems Management Tools and Documentation DVD

See Figure 7-4 for a sample directory structure for deployment of a supported Linux operating system.

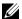

**NOTE:** If you choose to create a directory structure for the Linux installation files that is different from the one suggested in this guide, be sure to carefully review and edit each sample script (where necessary) to reflect the different directory structure.

Figure 7-4. Sample Operating System-Specific File Structure (Linux Operating System)

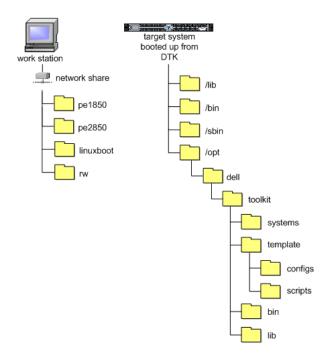

# **Configuring a Source System**

You need an optimally configured system both for testing purposes and as the source for the SYSCFG and RAC configuration files to be used in the deployment process. See "Using DTK Sample Scripts to Capture Configuration Information in Embedded Linux" for instructions on using the sample DTK scripts, syscap.sh and raccap.sh, to generate SYSCFG and RAC configuration files that are used to configure the target system.

You can use the Dell Systems Build and Update Utility and the Systems Service and Diagnostics Tools on the *Dell Systems Management Tools and Documentation* DVD supplied with your system to:

- Streamline the operating system installation
- Setup and configure your system, including automatic discovery and configuration of Dell-provided RAID controllers and network adapters
- Access and load the latest utilities, drivers, and diagnostics for your system
- Install Dell OpenManage systems management software
- **NOTE:** You can also obtain the latest drivers from the Dell Support website at support.dell.com.

For complete information about using the Dell Systems Build and Update Utility and the Dell Systems Service and Diagnostics Tools, see the Dell Systems Build and Update Utility Quick Reference Guide and the Dell Systems Service and Diagnostics Tools Quick Installation Guide respectively, which are available on the Dell Support website at support.dell.com and on the Dell Systems Management Tools and Documentation DVD.

After you have loaded the operating system and all applicable device drivers from the Systems Build and Update Utility and Systems Service and Diagnostics Tools, check the Dell Support website at **support.dell.com** for the latest drivers. Put all necessary drivers to be used in the deployment in the system directory for the target system. For example, if your target system is a PowerEdge 1850, put all necessary files in the /opt/dell/toolkit/systems/pe1850 directory.

# **How to Obtain Dell Utility Partition Files**

Obtain the Dell utility partition files from /opt/dell/toolkit/systems, the Dell Support website at support.dell.com, or the Systems Build and Update Utility on the Dell Systems Management Tools and Documentation DVD.

# **RAC Configuration**

Configure the RAC on your source system using the **racadm** utility, if applicable. See the *Integrated Dell Remote Access Controller 6 (iDRAC6)* Administrator Reference Guide for comprehensive information about using the **racadm** utility to configure the RAC on your source system.

After you have successfully prepared your directory structure for a deployment and fully configured your source system, you are ready to write, review, or edit the deployment sample scripts. For instructions on editing the sample scripts necessary to run a full deployment, see "Preparing the Script Files for Deployment Using Embedded Linux."

# Preparing the Script Files for Deployment Using Embedded Linux

This section describes the steps required to use the Deployment Toolkit (DTK) sample scripts to perform a full deployment of a target system in the embedded Linux environment.

There are four main tasks:

- Writing the master deployment file and editing the **tkenvset.sh** script to set the variable values used in the deployment scripts
- Editing the supporting task scripts, as necessary
- Using DTK sample scripts to capture basic input/output system (BIOS),
  Baseboard Management Controller (BMC), and Remote Access Controller
  (RAC) configuration information from an optimally configured source
  system
- Preparing the operating system installation scripts and answer files, and configuring supported RAID controllers

# Using the Sample DTK Scripts to Run a Full Deployment in Embedded Linux

# The Master Deployment File

A scripted DTK deployment relies on the master deployment file to integrate all the applicable DTK task scripts and utilities and perform pre-operating system configuration tasks before launching the operating system installation files. The master deployment file, along with the **tkenvset.sh** scripts, make up the master set of instructions that drives the deployment process.

# **Editing the Sample Batch Files to Perform a** Complete System Deployment in Embedded Linux

### **Using the Sample Scripts in a Scripted Deployment**

The sample scripts utilize DTK utilities, the additional supporting utilities, the source system configuration files, the target system hardware drivers, and the operating system installation files to perform a full deployment of the target system.

The sample scripts provided with DTK can be edited and customized using any ASCII text editor that conforms to the hardware available on the target systems. While it is recommended that you use DTK sample scripts to automate your deployment tasks, you can create your own system deployment batch files using any ASCII text editor by incorporating the various DTK utilities and Linux commands in the batch file.

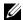

**NOTE:** For more information about scripting batch files and specific batch file commands, see your Linux operating system documentation.

Each of the utilities, scripts, and system configuration files are described below. Depending on your requirements, you may use all or only some of them in your deployment:

The master deployment file— You can write your master deployment file to perform a full deployment of a system with the help of utilities, scripts, and configuration files. This file is not provided with the sample scripts.

Table 8-1, Table 8-2, Table 8-3, and Table 8-4 scripts lists the you may need for the deployment.

Table 8-1. Capture Scripts

| Script Name | Description                                                                              | Associated Files                                                                                                    |
|-------------|------------------------------------------------------------------------------------------|----------------------------------------------------------------------------------------------------|
| raccap.sh   | Captures RAC settings<br>to a file for Dell<br>Remote Access Con-<br>troller (DRAC) 4.   | • tkenvset.sh — Used by raccap.sh to inform the task scripts where to find the DTK utilities, scripts, and configuration files.                                                           |
|             |                                                                                          | • racadm — Used by raccap.sh to retrieve RAC information and to configure settings. The wrapper script, racadm, calls racadm4, racadm5, or racadm6 depending on the system configuration. |
|             |                                                                                          | • sysefg — Used by raccap.sh to configure DRAC.                                                                                                    |
| syscap.sh   | Captures BIOS,<br>DRAC, and BMC con-<br>figuration settings and<br>saves them to a file. | • tkenvset.sh — Used by syscap.sh to inform the task scripts where to find the DTK utilities, scripts, and configuration files.                                                           |
|             |                                                                                          | <ul> <li>syscfg — Used by syscap.sh to<br/>configure the BIOS, DRAC,<br/>and BMC settings.</li> </ul>                                                                                     |
| raidcap.sh  | Captures the RAID settings and saves them to a file.                                     | <ul> <li>tkenvset.sh — Used by<br/>raidcap.sh to inform the task<br/>scripts where to find the<br/>DTK utilities, scripts, and<br/>configuration files.</li> </ul>                        |
|             |                                                                                          | <ul> <li>raidcfg— Used by raidcap.sh<br/>to retrieve RAID information<br/>and to configure<br/>settings.</li> </ul>                                                                       |

Table 8-2. Replication Scripts

| Script Name | Description                                                                   | Associated Files                                                                                                    |
|-------------|-------------------------------------------------------------------------------|----------------------------------------------------------------------------------------------------|
| racrep.sh   | Applies the RAC configuration settings saved in a file to the current system. | • tkenvset.sh — Used by racrep.sh to inform the task scripts where to find the DTK utilities, scripts, and configuration files.                                                                   |
|             |                                                                               | • racadm — Used by racrep.sh to replicate RAC information and to configure settings. racadm is the wrapper script which calls racadm4, racadm5, or racadm6 depending on the system configuration. |
|             |                                                                               | • sysefg — Used by racrep.sh to configure DRAC5.                                                                                                    |
| sysrep.sh   | Applies the BIOS and BMC settings saved in a file to the current system.      | <ul> <li>tkenvset.sh — Used by<br/>sysrep.sh to inform the task<br/>scripts where to find the DTK<br/>utilities, scripts, and<br/>configuration files.</li> </ul>                                 |
|             |                                                                               | • syscfg — Used by sysrep.sh to configure the BIOS settings.                                                                                                    |

Table 8-3. Deployment Scripts

| Script Name | Description                                                                                                    | Associated Files                                                                                                    |
|-------------|----------------------------------------------------------------------------------------------------|----------------------------------------------------------------------------------------------------|
| lininst.sh  | Performs an unat-<br>tended installation of a<br>supported Red Hat<br>Enterprise Linux<br>Server operating sys- | • tkenvset.sh — Used by lininst.sh to inform the task scripts where to find the DTK utilities, scripts, and configuration files.                                                                                 |
|             | tem.                                                                                                    | • grub — Used to install the operating system in conjunction with the unattended answer file. It also uses the following images in conjunction with the unattended answer file to perform unattended operations: |
|             |                                                                                                    | <ul> <li>initial ramdisk— Available<br/>on the Dell Systems Build<br/>and Update Utility</li> </ul>                                                                                                    |
|             |                                                                                                    | <ul> <li>kernel image— Available of<br/>the Linux operating system<br/>CD</li> </ul>                                                                                                    |
|             |                                                                                                    | <ul> <li>ks.cfg — Used by lininst.sh in<br/>conjunction with grub to<br/>install the Red Hat Enterprise<br/>Linux Server (versions 3 and 4<br/>operating system files.</li> </ul>                                |
|             |                                                                                                    | • ks-rhel5.cfg — Used by lininst.sh in conjunction with grub to install the Red Hat Enterprise Linux Server (version 5) operating system files.                                                                  |
|             |                                                                                                    | • ks-rhel6.cfg — Used by lininst.sh in conjunction with grub to install the Red Hat Enterprise Linux Server (version 6) operating system files.                                                                  |

Table 8-3. Deployment Scripts

| Script Name | Description                                                                                                    | Associated Files                                                                                                    |
|-------------|----------------------------------------------------------------------------------------------------|----------------------------------------------------------------------------------------------------|
| suseinst.sh | Performs an unat-<br>tended installation of a<br>supported SUSE Linux<br>Enterprise Server oper-<br>ating system. | • tkenvset.sh — Used by suseinst.sh to inform the task scripts where to find the DTK utilities, scripts, and configuration files.                                                                                |
|             |                                                                                                    | • grub — Used to install the operating system in conjunction with the unattended answer file. It also uses the following images in conjunction with the unattended answer file to perform unattended operations: |
|             |                                                                                                    | <ul> <li>initial ramdisk— Available<br/>on the SUSE Linux<br/>Enterprise Server operating<br/>system CD</li> </ul>                                                                                               |
|             |                                                                                                    | <ul> <li>kernel image— Available on<br/>the SUSE Linux Enterprise<br/>Server operating system CD</li> </ul>                                                                                                    |
|             |                                                                                                    | <ul> <li>autoinst.xml — Used by<br/>suseinst.sh in conjunction with<br/>grub to install the operating<br/>system files.</li> </ul>                                                                               |
|             |                                                                                                    | <ul> <li>autoinst-sles11.xml — Used by<br/>suseinst.sh in conjunction with<br/>grub to install the SUSE Linux<br/>Enterprise Server (version<br/>11)operating system files.</li> </ul>                           |

Table 8-4. Other Scripts

| Script Name | Description                                                                                                    | Associated Files                                                                                                    |
|-------------|----------------------------------------------------------------------------------------------------|----------------------------------------------------------------------------------------------------|
| tkenvset.sh | Sets the path of DTK installation and variables for the system to be deployed and configured. The variables and paths specified in this file must be specified before any of the other supporting scripts can be used. | syscfg — Used by tkenvset.sh<br>to discover the system type.                                                                                                    |
| raidefg.sh  | Configures the selected RAID controller detected in the system.                                                                                                    | <ul> <li>tkenvset.sh — Used by raidcfg.sh to inform the task scripts where to find the DTK utilities, scripts, and configuration files.</li> <li>raidcfg — Used by raidcfg.sh to retrieve RAID information and to configure settings.</li> </ul> |

Table 8-4. Other Scripts

| Script Name | Description                                                                                                    | Associated Files                                                                                                    |
|-------------|----------------------------------------------------------------------------------------------------|----------------------------------------------------------------------------------------------------|
| partcfg.sh  | Creates and populates<br>the Dell utility parti-<br>tion and the deploy-<br>ment partition on a<br>specified disk. The | • tkenvset.sh — Used by partefg.sh to inform the task scripts where to find the DTK utilities, scripts, and configuration files.                             |
|             |                                                                                                    | • fdisk — Used to create partitions on your disk. When creating an embedded Linux ISO image, ensure that fdisk is present in the embedded Linux you created. |
|             |                                                                                                    | This script uses the following file for noninteractive (unattended) operations:                                                                              |
|             |                                                                                                    | <ul> <li>upinit.sh— Used by<br/>partcfg.sh to create and<br/>populate the Dell utility<br/>partition.</li> </ul>                                             |
|             |                                                                                                    | <ul> <li>upinit.sh— Used to create<br/>and populate the Dell utility<br/>partition.</li> </ul>                                                               |
|             |                                                                                                    | <b>NOTE</b> : Do not make any modifications to the <b>upinit.sh</b> script.                                                                                  |

Table 8-4. Other Scripts

| Script Name | Description                                                                                               | Associated Files                                                                                                    |
|-------------|----------------------------------------------------------------------------------------------------|----------------------------------------------------------------------------------------------------|
| upinit.sh   | Creates and populates the Dell utility partition.  Do not make any modifications to the upinit.sh script. | • tkenvset.sh — Used by upinit.sh to inform the task scripts where to find the DTK utilities, scripts, and configuration files. |
|             |                                                                                                    | • fdisk — Used to create partitions on your disk.                                                                               |
|             |                                                                                                    | • mbr — File necessary to create a bootable Dell utility partition.                                                             |
|             |                                                                                                    | • sysdrmk — Used by upinit.sh to patch the boot sector.                                                                         |
|             |                                                                                                    | • unzip — Used by upinit.sh to populate the Dell utility partition.                                                             |
|             |                                                                                                    | • mke2fs — Used to make a ext2 file system.                                                                                     |
|             |                                                                                                    | <ul> <li>upimg.bin — Contains the<br/>zipped contents of the Dell<br/>utility partition.</li> </ul>                             |

#### **Editing the tkenvset.sh Script**

The majority of the editing required for DTK sample scripts involves the **tkenvset.sh** script. As a result, the scripting discussion focuses on this script. Other task scripts may require edits in certain situations. These optional edits are discussed in ""Editing DTK Task Scripts" on page 114."

#### tkenvset.sh

The tkenvset.sh script sets the paths for DTK utilities and scripts and sets the variables for the systems to be deployed and configured. These variables and paths must be specified before any of the scripts can be used.

#### **Specifying DTK Installation Paths**

The tkenvset.sh sample script is provided with the following default values. These values must be confirmed, in some cases, and modified, in other cases, before a deployment. Locate the Deployment Toolkit Installation Paths heading to find the following lines:

```
DT_PATH=$dt_drive/opt/dell/toolkit
DT_TOOLS=$dt_path/bin
DT_SYSTEMS=$dt_path/systems
DT_SCRIPTS=$dt_path/template/scripts
DT_STOP_ON_ERROR=FALSE
DT_DRMK=$dt_path/opt/dell/drmk
```

Perform the following steps to confirm and/or edit the installation path variables:

- 1 Set the variable that defines the path to the full set of DTK deployment files (DT\_PATH). This variable is set to \$dt\_drive/opt/dell/toolkit by default in the sample script. Edit this path to reflect the actual location of DTK deployment files, if necessary.
- 2 Set the variable that defines the directory containing DTK utilities (DT\_TOOLS). This variable is set to \$dt\_path/bin by default in the sample script. Edit this path to reflect the actual location of DTK utilities, if necessary.
- 3 Set the variable that defines the directory containing the configuration files for your Dell systems (DT\_SYSTEMS). This variable is set to \$dt\_path/systems by default in the sample script. Edit this path to add a subdirectory for the Dell system you plan to deploy. For example, \$dt\_path/systems/pe1850.
- 4 Set the variable that defines the directory containing DTK deployment scripts (DT\_SCRIPTS). This variable is set to %DT\_PATH%\Template\Scripts by default in the sample script. Edit this path to reflect the actual location of DTK deployment scripts, if necessary.

- **5** Set the variable that indicates whether you want the deployment process to exit when any error is returned (DT STOP ON ERROR). This variable is set to FALSE by default in the sample script, indicating that errors will be handed by the errhndl.sh scripts. Set the value to TRUE only if you want the deployment to exit on any error.
- **6** Set the variable that defines the directory containing the DRMK system files necessary to create a Dell utility partition (DT DRMK). This variable is set to \$dt path/opt/dell/drmk by default in the sample script. Edit this path to reflect the actual location of the DRMK files, if necessary.

#### Specifying the SYSCFG Variables

The SYSCFG replication file is set to syscfg.ini by default. If you used the syscap.sh sample script to generate the syscfg.ini file, you do not have to edit these default settings. If you have made any modifications to the sample scripts or to the suggested directory structure, you must confirm that the syscfg.ini file is correctly named and that the path is set correctly for your deployment.

To edit the SYSCFG capture variables, locate the following lines in syscap.sh:

```
set DT SYS CAPFILE=
$dt systems/$dt platform/syscfg.ini
```

To edit the SYSCFG replication variables, locate the following lines in sysrep.sh:

```
DT SYS REPFILE=$dt systems/$dt platform/syscfg.ini
```

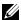

**NOTE**: If the replication requires a change in the memory redundancy mode, the target server should be rebooted and the script should be executed again to complete the replication.

#### Specifying the RAC Configuration Variables

The IP address for your target system RAC is set in the sample script to 10.98.8.121 by default. Edit this value to reflect the actual IP address of your target system RAC, if applicable. Additionally, the RAC configuration file used to configure your RAC is set by default to raccfg.ini. If you use the raccap.sh sample script to generate the raccfg.ini file, you do not have to edit this default setting. If you have made any modifications to the sample scripts or to the suggested directory structure, you must confirm that racefg.ini is correctly named and that the path is correctly set for your deployment.

To edit the RAC configuration variables, locate the following lines in raccap.sh:

```
DT RAC CAPFILE=$dt systems/$dt platform/raccfg.ini
To edit the RAC configuration variables, locate the following lines in racrep.sh:
# RAC section
DT NICCFG=10.98.8.121
set DT RAC CAPFILE=
$dt systems/$dt platform/raccfg.ini
```

#### Specifying Variables Used to Create Disk Partitions and Install the Dell **Utility Partition**

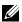

**NOTE:** If the primary deployment state (DT PARTN) is set to off, the partitioning deployment state subsection is skipped.

The partcfg.sh sample script provides the following disk partitioning default values. These values must be confirmed, in some cases, and modified, in other cases, before performing a deployment. Locate the partn label to find the following lines in partcfg.sh:

```
DT PARTN UP=on
DT MOUNT=/tmp/up
# Default Hard Drive
DT HD=/dev/sda
# PARTCFG section
set DT OS SIZE=4000
# DELLUP section
set DT UP SIZE=32
set DT UP IMAGE=$dt systems/upimg.bin
```

- # RAIDCFG section
  DT\_VD\_SIZE=10480
  # default size for virtual disk
- CAUTION: DT\_MOUNT specifies the mount point of the Dell utility partition.

  If your RAMDRIVE, hard drive, or other device already owns this designation, mount will not override the setting and the utility partition will not be created.

Perform the following steps to edit the default partition configuration default values, as necessary:

- 1 Edit the default utility partitioning variable (DT\_PARTN\_UP=on), if necessary. This variable sets whether you want to install the Dell utility partition.
  - **NOTE:** Dell recommends that you install the Dell utility partition.
- **2** Edit the default variable value for the default hard drive (DT\_HD=sda), if applicable.
- **3** Edit the default variable value (in MB) for the primary operating system partition (DT\_OS\_SIZE=4000), if applicable.
- **4** Edit the default variable value for file system type (DT\_OS\_FSTYPE= FAT32), if applicable.
- 5 If the DT\_PART\_UP variable is set to on, edit the default variable value (in MB) for the utility partition (DT UP SIZE=32), if applicable.
- 6 If the DT\_PART\_UP variable is set to on, edit the default variable value for the utility partition installation package location (DT\_UP\_IMAGE=\$dt\_systems/upimg.bin), if applicable.
  You should have already copied the upimg.bin file to the proper directory, as instructed in "Preparing the Directory Structure for Deployment in Embedded Linux." Edit this variable only if you have changed the name or path of the utility partition installation package.

#### **Editing DTK Task Scripts**

The task scripts called by the master batch file do not require any edits (with the following exceptions) if the default variable values are utilized in the tkenvset.sh scripts. However, if you make any changes to the default values set by the tkenvset.sh, you must make the same edits to the matching default values set in the appropriate task scripts. Locate the "USER MODIFICATION REQUIRED" heading in the task scripts to find the variable values you might need to edit. Each of the following task scripts can be called by the master batch script during a full deployment:

- racrep.sh
- raidcfg.sh
- sysrep.sh
- partcfg.sh

#### racrep.sh

The racrep.sh sample script applies RAC configuration options to the target system based on configuration information that has been saved in a configuration file. User input is optional, depending on variables set in the racrep.sh sample script. This script uses the racadm wrapper script or the syscfg utility (depending on the version of RAC on your system) to configure the RAC in the target system using the RAC configuration file, racefg.ini, passed as the first parameter to this script. If this parameter is not passed, the default variables values used in this script are set in the tkenvset.sh scripts. An optional second parameter can be passed to this file, which specifies the IP address to be used to configure the RAC. The racefg.ini file is generated with the raccap.sh sample script. See "raccap.sh" for information about using the raccap.sh sample script to capture RAC configuration information.

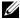

**NOTE:** For x9xx or later systems, racrep.sh and sysrep.sh have duplicate functions. If you run racrep.sh followed by sysrep.sh, the latter overwrites the former's settinas.

#### raidcfg.sh

The raidefg.sh sample script configures RAID controllers detected on the system. User input is optional to run this script. The parameter is a name or path to a log file. This parameter is not set to any value by default, and no log file is generated. The default variable values used in this script are set in the tkenvset.sh scripts. This script uses the raidefg.sh utility to automatically configure the detected controllers on your target system. For example, for the first controller discovered, if raidefg.sh discovers only one attached hard drive, the script tries to create RAID 0; if two hard drives are discovered, a RAID 1 configuration is enabled; if three or more hard drives are discovered, a RAID 5 configuration is enabled.

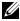

**NOTE:** On the detected controller, a RAID virtual disk is created only if the array disks connected to that particular controller have space available and, where applicable, are not part of an already existing array group.

#### sysrep.sh

The sysrep.sh sample script applies SYSCFG options to the target system based on configuration information that has been saved in a configuration file. User input is optional to run this script, depending on the variable settings in the sysrep.sh scripts. This script uses the syscfg utility to configure the BIOS and BMC in the target system using the configuration file, syscfg.ini, passed as the first parameter to this script. If this parameter is not passed, the default variables values used in this script are set in the sysrep.sh scripts. The syscfg.ini file is generated with the syscap.sh sample script. See "syscap.sh" for information about using the syscap.sh sample script to capture BIOS and BMC settings. The second parameter is a name or path to a log file. This parameter is not set to any value by default, and no log file is generated.

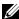

**NOTE:** If the replication requires a change in the memory redundancy mode, the target server should be rebooted and the script should be executed again to complete the replication.

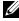

**NOTE:** For x9xx or later systems, **racrep.sh** and **sysrep.sh** have duplicate functions. If you run racrep.sh followed by sysrep.sh, the latter overwrites the former's settings.

#### partcfg.sh

The partefg.sh sample script creates and populates the Dell utility partition using upinit.sh and creates the deployment partition on a specified disk. (See "upinit.sh" for more information about using the **upinit.sh** tool.) User input is not required to run this script. The default variable values used in this script are set in the **tkenvset.sh** scripts.

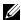

**NOTE**: Ensure that DT\_HD is set to the required disk to be configured before you execute the partcfg.sh script.

# **Using DTK Sample Scripts to Capture Configuration Information in Embedded Linux**

The syscfg and racadm utilities can read the source system configuration and duplicate that configuration on a target system using a sample DTK script file. These configuration files are used during a full deployment to configure the target system's BIOS, BMC, and RAC settings. The following sections provide instructions for using the syscap.sh and raccap.sh sample scripts to create configuration files.

#### Capturing the System BIOS and BMC Configuration With the syscap.sh Sample Script

You can replicate the system BIOS and BMC configurations from a source Dell system to an identical target Dell system. For example, from one PowerEdge 1850 to another PowerEdge 1850.

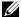

**NOTE:** For the script to complete successfully, the source system must have access to the network share that includes the prebuilt DTK directory structure.

#### syscap.sh

The syscap.sh sample script captures BIOS and BMC configuration settings and saves them to a specified location. An optional user input can be passed as a parameter. You can provide the path or file name as an input to this script. The default variable values used in this script are set in the script to the correct default values to perform a scripted deployment. The syscap.sh script uses the syscfg utility to retrieve BIOS and BMC configuration settings from the source system and to save the settings in a file named syscfg.ini in the Z:\Dell\Toolkit\Systems\<target system> directory.

Perform the following steps to run the syscap.sh sample script to capture BIOS and BMC configuration information in the syscfg.ini file:

- Edit the start-up script file on your embedded Linux image to call the syscap.sh script after the network share with the prebuilt DTK directory structure is mounted. For example, add:
  - source/opt/dell/toolkit/template/scripts /syscap.sh
- **2** Boot the source system into embedded Linux. The script runs and saves configuration information in the /opt/dell/toolkit/systems/<target system> directory.
- **3** Edit the start-up script file in your embedded Linux image to remove the text you added in step 1.
- **NOTE:** For x9xx or later systems, raccap.sh and syscap.sh have duplicate functions. If you run raccap.sh followed by syscap.sh, the latter overwrites the former's settings.

#### Capturing the RAC Configuration With the raccap.sh Sample Script

If your system has a RAC, you can replicate the RAC configuration from a source Dell system's RAC to an identical target Dell system with an identical RAC. For example, from one PowerEdge 1850 with a DRAC4/I to another PowerEdge 1850 with a DRAC4/I.

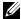

**NOTE:** For the script to complete successfully, the source system must have access to the network share that includes the prebuilt DTK directory structure.

#### raccap.sh

The raccap.sh sample script captures RAC configuration settings and saves them to a specified location. An optional user input can be passed as a parameter. You can provide the path or filename as an input to this script. The default variable values used in this script are set in the script to the correct default values to perform a scripted deployment. The raccap.sh script uses the racadm wrapper script or syscfg utility (depending on the RAC version on your system) to retrieve RAC configuration settings from the source system and to save the settings in a file named racefg.ini in the /opt/dell/toolkit/systems/<target system> directory.

Perform the following steps to run the raccap.sh sample script to capture RAC configuration information in the raccfg.ini file:

- 1 Edit the start-up script file on your embedded Linux image to call the raccap.sh script after the network share with the prebuilt DTK directory structure is mounted. For example, add:
  - source/dell/toolkit/template/scripts/raccap.sh
- **2** Boot the source system into embedded Linux.

  The script runs and saves configuration information in the
  - /opt/dell/toolkit/systems/<target system> directory.
- **3** Edit the start-up script file on your embedded Linux image to remove the text you added in step 1.
- **NOTE:** The RAC configuration file is referred to as the .cfg file in the Integrated Dell Remote Access Controller 6 (iDRAC6) Enterprise for Blade Servers User Guide and the Dell Remote Access Controller 4 User's Guide. See these guides for additional information about manually creating a RAC configuration file.
- **NOTE:** Do not replicate the RAC IP address when creating a .cfg file. Replicating the RAC IP address can leave the system inaccessible because multiple systems are configured with the same IP address.
- **NOTE:** For *x9xx* or later systems, **raccap.sh** and **syscap.sh** have duplicate functions. If you run **raccap.sh** followed by **syscap.sh**, the latter overwrites the former's settings.

#### upinit.sh

The **upinit.sh** tool is used to create and populate the Dell utility partition.

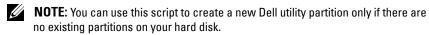

You can also use this script to upgrade or downgrade an existing Dell utility partition. Upgrades or downgrades can be made only to existing Dell utility partitions to capture BIOS and BMC settings.

CAUTION: The existing Dell utility partition should be the first primary partition on the hard disk. Also, the Dell utility partition must be greater than or equal to 32 MB and less than 2 GB.

For details on the command line arguments to be used for **upinit.sh**, see the Deployment Toolkit Command Line Interface Reference Guide.

## **Preparing the Operating System Installation Scripts**

#### Red Hat Enterprise Linux Server Operating Systems

The lininst.sh script is used to install supported Red Hat Enterprise Linux Server operating systems.

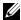

**NOTE:** While installing Linux, ensure that you install **grub** in the boot partition. Otherwise, you will not be able to boot to the utility partition by pressing the **F10** key during reboot.

#### lininst.sh

The lininst.sh sample script is used to perform an unattended installation of a supported Red Hat Enterprise Linux Server operating system. The variables and paths must be specified before the operating system can be installed.

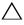

CAUTION: It is strongly recommended that you consult your Red Hat Enterprise Linux Server operating system documentation and unattended deployment documentation to develop a thorough understanding of the unattended installation process before attempting to perform a full scripted deployment.

#### **Utilities Used**

grub — Used in conjunction with the kernel image and initial ramdisk files, along with the **unattended** answer file to install the operating system.

Variables Used

- DT OS DISK Sets the disk on which to deploy the Red Hat Enterprise Linux Server operating system.
- DT OS SRC Sets the location from where to copy the kernel image and initial ramdisk files.

#### **External Dependencies**

The DT PLATFORM variable is set during deployment by tkenvset.sh using platform discovery.

The lininst.sh script uses the unattended answer file in conjunction with the grub utility and kernel image and initial ramdisk files to install the operating system files. See "ks.cfg, ks-rhel5.cfg, and ks-rhel6.cfg" for more information about preparing the unattended answer file.

#### ks.cfg, ks-rhel5.cfg, and ks-rhel6.cfg

Depending on the version of the Red Hat Enterprise Linux Server operating system, the ks.cfg, ks-rhel5.cfg, or ks-rhel6.cfg files are the default names of the answer files that you use to automate an unattended Red Hat Enterprise Linux Server installation. A sample copy of the ks.cfg/ks-rhel5.cfg/ks-rhel6.cfg files are provided as part of DTK download in the /opt/dell/toolkit/template/configs directory. The ks.cfg/ks-rhel5.cfg/ks-rhel6.cfg files contain the headings and parameters that instruct the installation utility to perform various configuration tasks. Before a full deployment can be run, you must edit all appropriate headings and parameters, as necessary.

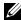

**NOTE:** The sample file provided to install Red Hat Enterprise Linux Server (version 5) is named ks-rhel5.cfg. To use the sample ks-rhel5.cfg file to install Red Hat Enterprise Linux Server (version 5) using **lininst.sh**, ensure that you rename the file to **ks.cfg**.

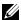

**NOTE:** See your operating system documentation for instructions on modifying the options in the ks.cfg/ks-rhel5.cfg/ks-rhel6.cfg file to customize the scripted installation of your operating system.

When you have completed all necessary modifications of the ks.cfg/ksrhel5.cfg/ks-rhel6.cfg file, save the completed file in the /opt/dell/toolkit/systems/<target system> directory.

#### Install Linux Using lininst.sh

On a Linux system, edit the /etc/exports file. If the folder you want to share is /home, then /etc/exports file should contain the "/home \*(rw)" line. Restart the NFS Service on your system and copy the relevant OS images to the NFS share.

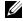

**NOTE:** For Red Hat Linux Server (version 6), restart the NFS Service on your system and copy the relevant OS contents to the NFS share.

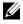

**NOTE:** See your operating system documentation for instructions on modifying the options in the ks.cfg/ks-rhel5.cfg/ks-rhel6.cfg file to customize the scripted installation of your operating system.

Perform the following steps to install Red Hat Enterprise Linux using the lininst.sh script:

- Create the virtual disk using raidefg command.
- 2 Run the partcfg.sh script before running lininst.sh to create Dell Utility partition and OS partition.
- **3** Create a directory under /tmp. for example os src.

- 4 Mount your NFS Share to /tmp/os src.
- **5** Copy the file initrd.img for RHEL to the NFS Share.
- **6** Copy vmlinuz from RHEL 1st CD to the NFS Share.
- 7 Copy the ks.cfg file from /opt/dell/toolkit/template/configs to the NFS Share.
- **8** Edit the file ks.cfg. Set the NFS IP Address where RHEL images are available and the NFS share path.
- Run export DT OS DISK=/dev/sda, the disk device on which the Dell Utility partition was created.
- 10 Run export DT OS SRC=/tmp/os src, where vmlinuz,initrd.img and ks.cfg available.
- 11 Run export DT HD=/dev/sda.
- 12 From /opt/dell/toolkit/template/scripts, run ./lininst.sh script.
- After 20 seconds, the server reboots and boots to the GRUB prompt. The the RHEL operating system unattended installation proceeds.

#### **SUSE Linux Enterprise Server Operating Systems**

The suseinst.sh script is used to install supported SUSE Linux Enterprise Server operating systems.

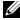

**NOTE:** While installing Linux, ensure that you install **grub** in the boot partition. Otherwise, you will not be able to boot to the utility partition by pressing the F10 key during reboot.

#### suseinst.sh

The suseinst.sh sample script is used to perform an unattended installation of a supported SUSE Linux Enterprise Server operating system. The variables and paths must be specified before the operating system can be installed.

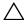

Enterprise Server operating system documentation and unattended deployment documentation to develop a thorough understanding of the unattended installation process before attempting to perform a full scripted deployment.

#### **Utilities Used**

grub — Used in conjunction with the kernel image and initial ramdisk files, along with the **unattended** answer file to install the operating system.

#### Variables Used

- DT OS DISK—Sets the disk on which to deploy the SUSE Linux Enterprise Server operating system.
- DT OS SRC—Sets the location from where to copy the kernel image and initial ramdisk files.
- DT OS PART—Sets the valid partition to install the grub files.
- DT OS IMG PATH—Sets the network share where the operating system files are located.
- DT SUSE AUTOINST—Sets the network share from where the autoinst.xml file can be picked up.

#### **External Dependencies**

The DT PLATFORM variable is set during deployment by tkenvset.sh using platform discovery.

The suseinst.sh script uses the unattended answer file in conjunction with the grub utility and kernel image and initial ramdisk files to install the operating system files. See "autoinst.xml for SUSE Linux Enterprise Server" for more information about preparing the unattended answer file.

#### autoinst.xml for SUSE Linux Enterprise Server

The autoinst.xml file is the default name of the answer file that you use to automate an unattended SUSE Linux Enterprise Server installation. A sample copy of the autoinst.xml file is provided as part of DTK download in the /opt/dell/toolkit/template/configs directory. The autoinst.xml file contains the headings and parameters that instruct the installation utility to perform various configuration tasks. Before a full deployment can be run, you must edit all appropriate headings and parameters, as necessary.

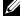

**NOTE:** See your operating system documentation for instructions on modifying the options in the autoinst.xml file to customize the scripted installation of your operating system.

1

When you have completed all necessary modifications of the autoinst.xml file, save the completed file in the /opt/dell/toolkit/systems/<target system> directory.

After you have successfully edited your deployment scripts, you are ready to create your deployment media and run your deployment. For instructions on creating deployment media and running a full deployment, see "Running Deployment Scripts and RPMs Using DTK and Embedded Linux."

# Running Deployment Scripts and RPMs Using DTK and Embedded Linux

This section provides best practices procedures and scenarios for using the Deployment Toolkit (DTK) to perform pre-operating system configuration tasks and to install supported operating systems on supported Dell systems.

After you have populated the deployment directory structure with all necessary files and carefully edited the deployment scripts and configurations files, you are ready to begin the final stage of the deployment process. Before running the deployment, however, you need to create specific deployment media to facilitate your chosen deployment method. The common deployment scenarios are:

- Deployment using Dell-provided embedded Linux
- Deployment using customized embedded Linux
- Using a third-party deployment solution framework

#### **Deployment Using Dell-Provided Embedded Linux**

There are two common scenarios:

- Network-based deployment
- CD-based deployment

#### **Network-Based Deployment**

The procedure below enables you to boot DTK over network and pass parameters (startup script location and name) during boot using the Pre-boot eXecution Environment (PXE) configuration file. This will automatically launch the start-up script off the network share, when DTK is booted.

- 1 Obtain the ISO image of the embedded Linux available on the Dell Support website at support.dell.com.
- **2** Burn the ISO image using any commonly available CD burning software.

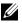

**NOTE:** When you create a bootable CD, this image is supplied to the CD burning software along with the complete deployment directory structure, which includes all necessary supporting files to perform the deployment.

The CD burning software creates a self-bootable CD when the CD is booted.

- **3** Set up the Trivial File Transfer Protocol (TFTP) services and the Dynamic Host Configuration Protocol (DHCP) services on your network to boot the target system using Pre-Boot Execution Environment (PXE).
- 4 Copy the contents of the embedded Linux DTK ISO image (SA.1, SA.2, and isolinux.cfg) from /mnt/cdrom/isolinux to the tftp folder.
- **5** The isolinux.cfg file has various boot options. Select the method you want, and edit the isolinux.cfg file for the following:
  - IP address of the network share
  - Share path of the network share
  - Name of your startup script
- **6** The isolinux.cfg file is ready for PXE-booting. Copy this isolinux.cfg file into the PXE configuration folder.
- 7 Create your own start-up script and place it in the network share specified in your modified isolinux.cfg file.
- **8** The modified script is picked up and executed during the boot process.
- **NOTE:** The network share on which you have the scripts and DTK files are mounted to /opt/dell/toolkit/systems.

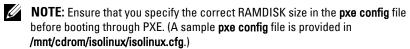

#### **CD-Based Deployment**

There are two ways:

- Using Scripts
- Using RPMs

For script-based deployment:

- 1 Obtain the ISO image of the embedded Linux available on the Dell Support website at support.dell.com.
- **2** Burn the ISO image using any commonly available CD burning software.

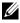

**NOTE:** When you create a bootable CD, this image is supplied to the CD burning software along with the complete deployment directory structure, which includes all necessary supporting files to perform the deployment.

The CD burning software creates an image of the self-bootable ISO image and the deployment files on the CD.

- **3** Extract the contents of the ISO image to a folder on your hard drive.
- **4** Copy your custom scripts into the folder you created in step 3. (See "Installation for Embedded Linux" for an example of the folder structure.)

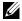

**NOTE:** Your scripts should also take care of copying miscellaneous items to unlock the CD, so that the CD can be mounted and ejected as required by the operating system's installation process.

**5** In /mnt/cdrom/isolinux.cfg, edit the *cd install* section to point to your customized start-up script. In other words, add the share script option; for example:

label 1

kernel SA.1

append initrd=SA.2 ramdisk size=55321 Stage3 type=cdrom DEBUG=0 quiet share type=cdrom share script=dracupdate.sh

Then, use mkisofs to make your customized CD image; for example:

mkisofs -o usaf.iso -b isolinux/isolinux.bin -c isolinux/boot.cat -no-emul-boot -boot-load-size 4 -iso-level 2 -relaxed-filenames -r -J -pad -bootinfo-table /root/usaf/

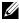

**NOTE:** It is important to use mkisofs to make your customized image because the ISO Linux recognizes only the isolinux.cfg (and all files within /isolinux). If you do not use mkisofs, DTK's HAPI libraries will not load and most of the Dell Update Packages will not work.

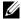

**NOTE:** The scripts that you copy into the CD will be copied to the RAM disk and run from the RAM disk. This task is done to ensure the CD is not locked. Ensure that your sample scripts have valid path names.

- **6** Copy the directory structure created on your work station into the root folder that you created in step 3. This folder contains DTK CD, files necessary for operating system installation, and files required for replication.
- **7** Burn the contents of the folder you created in step 3 to a CD. (Use the isolinux utility to make the CD bootable.)
- **8** Your ISO image is ready for booting.

#### For RPM-based deployment:

- 1 Mount the CD, navigate to /mnt/cdrom/RPMs directory, and then install srvadmin-omilcore RPM from /mnt/cdrom/RPMs/noarch directory.
  - **NOTE:** Install **dkms-noarch** RPM from /mnt/cdrom/RPMs/noarch directory to avoid raidefg dependency related issues.
  - **NOTE:** The /mnt/cdrom/RPMs directory contains all DTK RPMs and the dependency RPMs. To resolve the RPM dependency related issues, install the missing RPMs from /mnt/cdrom/RPMs directory. If the RPMs are not available in this directory, install these RPMs from the operating system media.
- 2 Install the required DTK RPMs. See Table 7-6 for more information about DTK RPMs.
  - NOTE: The raidcfg and syscfg binary files will be installed at /opt/dell/toolkit/bin. The supporting libraries for raidcfg will be installed at /opt/dell/toolkit/lib. The racadm binary files will be installed at /opt/dell/srvadmin/bin and /opt/dell/srvadmin/sbin. User should export the PATH and LD\_LIBRARY\_PATH environment variables for the binary files and supporting libraries for the installed RPMs.
- **3** To start the services, navigate to /opt/dell/srvadmin/sbin, and then type: srvadmin-services.sh start
- **4** Execute the commands to configure as per the requirements. See the *Dell OpenManage Deployment Toolkit Command Line Interface Reference Guide*, for the complete description of the commands.

#### **Deployment Using Customized Embedded Linux**

Ensure that you have the following basic libraries, Dell toolkit libraries, tools, and utilities required for DTK to work in your customized Linux deployment environment (see Table 7-1 for details on files and RPMs to customize your embedded Linux):

- Drivers for all your hardware installed in your embedded Linux (from the Dell Support website at support.dell.com)
- Serial port configuration utilities (setserial and stty) for racadm
- Installed and working instrumentation drivers (from /mnt/cdrom/tools)
- Point-to-Point Protocol (PPP) tools
- Basic libraries and utilities for Linux to execute customized scripts
- DTK tools and utilities extracted from the embedded Linux CD (/mnt/cdrom/tools/dell.tar.gz)
- Necessary entries in the ld.so.config file so that the libraries get loaded

Integrate all the above mentioned libraries, Dell toolkit libraries, tools, and utilities into your embedded Linux environment and proceed with deployment.

- **NOTE:** Ensure that the **raidcfg** executable in the **/bin** directory is a symbolic link to the **raidcfg** in the Dell-provided **/lib** folder.
- NOTE: Refer to start-stage3.sh, start-hapi.sh, or start-raid.sh on /mnt/cdrom/tools to see how Dell-provided utilities and drivers are loaded.
- **NOTE:** The **/opt/dell/srvadmin/shared** and **/opt/dell/srvadmin/hapi** directories should have Read-Write permissions. Refer to **start-stage3.sh** and **start-hapi.sh** for details.

#### **Using a Third-Party Deployment Solution Framework**

You can use DTK with any existing third-party deployment solution framework that provides a PXE booting infrastructure that can be used as the transport mechanism for DTK utilities. Because each third-party deployment framework is unique, however, these solutions fall outside the scope of this document. If you plan to utilize a third-party deployment solution framework, keep in mind that DTK is an embedded Linux-based set of tools and scripts, so the deployment solution framework must also support embedded Linux as a pre-operating system environment.

# Running Dell Update Packages in Embedded Linux

This section provides best practice procedures and scenarios for running Dell Update Packages in the embedded Linux environment on supported Dell systems.

The common scenarios for running Update Packages are:

#### Running Update Packages in Dell-Provided Embedded Linux

- 1 Obtain the required update packages from the *Dell Server Updates* DVD or from the Dell Support website at support.dell.com.
- **2** Save the update packages on a network share.
- **3** Mount the network share where you saved the update packages and run the individual packages.
- **NOTE:** See the *Dell Update Packages for Linux Operating Systems User's Guide* for help on using Dell Update Packages and information on error codes.

#### **Running Update Packages in Customized Embedded Linux**

Before running update packages in your customized embedded Linux environment, ensure that you meet the dependencies listed in Table 10-1.

Table 10-1. Dependencies for Dell Update Packages to Run in Customized Embedded Linux

| Update<br>Packages | Dependency              | Dependencies Available On |
|--------------------|-------------------------|---------------------------|
| BIOS               | Instrumentation drivers | /mnt/cdrom/tools          |
|                    | dell_rbu                | Kernel                    |
| ESM                | Instrumentation drivers | /mnt/cdrom/tools          |

Table 10-1. Dependencies for Dell Update Packages to Run in Customized Embedded Linux *(continued)* 

| Update<br>Packages         | Dependency              | Dependencies Available On              |
|----------------------------|-------------------------|----------------------------------------|
| PERC                       | /etc/dataeng            | /mnt/cdrom/tools                       |
|                            | megaraid driver 2.4.2.0 | /mnt/cdrom/tools                       |
|                            | SCSI drivers            | Kernel                                 |
| RAC4                       | Instrumentation drivers | /mnt/cdrom/tools                       |
|                            | racser4.sh              | /mnt/cdrom/tools                       |
| RAC 5                      | Instrumentation drivers | /mnt/cdrom/tools                       |
| iDRAC                      | Instrumentation drivers | /mnt/cdrom/tools                       |
| Dell<br>PowerVault<br>220S | SCSI drivers            | Kernel                                 |
| SAS                        | SAS drivers             | Kernel                                 |
| Any Update<br>Package      | RPM                     |                                        |
|                            | sysvinit                |                                        |
|                            | grep                    | Linux CD or any open source<br>website |
|                            | sed                     |                                        |
|                            | awk                     |                                        |
|                            | less                    |                                        |
|                            | fmt                     |                                        |
|                            | tar.gz                  |                                        |

I

After ensuring that you have met all the dependencies, run the update packages in your customized embedded Linux environment as follows:

- 1 Obtain the required update packages from the *Dell Server Updates* DVD or from the Dell Support website at **support.dell.com**.
- **2** Store the update packages on a network share.
- **3** Mount the network share where you stored the update packages and run the individual packages.
- **NOTE:** For help on usage of Dell Update Packages and information on error codes, see the *Dell Update Packages for Linux Operating Systems User's Guide*.

|

# Known Issues and Frequently Asked Questions

This section describes known issues with the Deployment Toolkit (DTK) utilities and scripts, including answers to some frequently asked questions.

#### **Known Issues**

The following issues are organized by DTK utility or other function.

#### **General Issues**

 Virtual disk creation and/or deletion takes a long time on Microsoft Windows PE.

#### **RAIDCFG** Issues

- If you delete a virtual disk on PowerEdge Expandable RAID controller (PERC) 4/IM on Windows PE, you need to reboot the system.
- Due to a rounding limitation, for RAID 0, RAID 1, and RAID 5, RAIDCFG can accept a virtual disk size that is 1 MB greater than the maximum allowable virtual disk size when creating a virtual disk. However, RAIDCFG will create the maximum virtual disk size and not give an error. If you need the maximum allowable virtual disk size, it is recommended that you do not provide the size in the CLI and let RAIDCFG calculate the size for the RAID type.
- Before creating a virtual disk using RAIDCFG on Cost-Effective RAID Controller (CERC) Serial Advanced Technology Attachment (SATA) 1.5/2S and CERC SATA 1.5/6CH, initialize the array disk(s) through the controller BIOS.

#### **SYSCFG** Issues

- Setup passwords and system passwords cannot be cleared using DTK.
- The Demand-based Power Management (DBPM) option does not work on PowerEdge 1855 systems with BIOS versions earlier than A05.

• On PowerEdge 1950 and 2950 systems with internal USB, you can configure BIOS settings for internal USB Port only if the User Accessible/external (UA) USB ports are set to All Ports On. If the UA USB ports are not set to All Ports On and you try to configure BIOS setting for the internal USB port using SYSCFG, the configuration will appear to be successful but the changes will not take effect after the next reboot. If you set the UA USB port from All Ports On to All Ports Off or Only Back Ports On, the USB port will be automatically Set to Off during the next reboot

#### Windows PE Installation Issues

If virtual flash is enabled and does not contain a valid image (for example, if the virtual flash contains a corrupt or random image), you may not be able to install Windows Server 2003 locally or remotely. To fix this issue, install a valid image on virtual flash or disable virtual flash if it will not be used during the installation procedure.

### **Frequently Asked Questions**

The following questions are organized by DTK utility or other function.

#### **General Deployment Questions**

Q: While running SYSCFG.EXE on a Windows PE image, the SYSCFG.EXE tool silently fails.

A: Ensure that you have built your Windows PE image with the /WMI option. See "Running Deployment Scripts Using DTK and Microsoft Windows PE."

**Q**: When I use the sample DTK scripts to deploy multiple systems, do I need to edit the configuration files to reflect unique information (such as unique system names, IP address, and BIOS asset tags) for each system?

A: The sample scripts are provided as examples for users who want to develop their own deployment process. You may find that the scripts work perfectly in your environment, or you may need to develop your own scripts entirely from scratch. If you are deploying multiple systems, for example, you will need to provide unique information for each system when appropriate. To perform this task, you will need to modify each .ini (or other configuration script) file to reflect the unique information for each system you are deploying (such as

the remote access controller (RAC) IP addresses and BIOS asset tags). There are many options available to optimize this process and it is suggested that you conduct an Internet search for available tools.

**Q**: When I change my hard drive controller from SCSI to RAID (or RAID to SCSI), the system prompts me for confirmation during POST. How can I stop this from happening?

A: Use the --noraidprompt option with the --embscsiraid option to prevent the system from prompting during POST. Data loss will result from changing the state of the disk controller, so you should be certain before skipping the prompt. There is no method for using the --noraidprompt in the input file. If you want to change the controller state through an input file, you must configure your script to call the SYSCFG.EXE utility twice, once to specify the input file, and once to change the controller state with the --noraidprompt option.

Q: What do I do if the PARTCFG script fails?

A: Ensure that DT\_HD is set to the required disk to be configured before you execute the PARTCFG script.

#### **RAIDCFG Questions**

**Q**: Why does RAIDCFG not give an error message when I use invalid **read**, **write**, and **cache** policies and/or stripe sizes for a particular controller?

A: All RAID controllers have their own default read, write, and cache policies and stripe sizes. It is possible that if you provide an invalid policy or a stripe size for a particular controller, RAIDCFG may not give an error but will and create the virtual disk with the default policy and/or stripe size.

**Q:** When I execute RAIDCFG with the RAID level of "01," RAIDCFG creates RAID 1, not RAID 01.

A: This behavior occurs because the RAIDCFG CLI parser ignores zeros preceding any parameter value. For example, -r=01 will be parsed as -r=1.

Q: What is strict creation?

A: Strict creation is an optional flag that has been added to the **create virtual disk** command. It allows you to create virtual disks only if the array disks (that is, hard drives) are within a specified percentage of disk space of each other.

**Q**: Why is the drive location of array disks displayed like 0:0:0?

A: The nexus used to display array disks is "channel:target:lun." The Logical Unit Number (LUN) is always "0." The channel and the target IDs are necessary to identify array disks when dealing with SCSI devices.

When dealing with SAS devices, the array disk location is displayed as "channel:target:enclosure." It is possible to have the enclosure value as non-zero. If the enclosure has a non-zero value, then all three numbers (channel, target, and enclosure) have to be included on the command line.

**Q**: Do I need to specify RAID type and size when creating virtual disk(s)?

A: No. The default RAID type is RAID 0. If RAID size is not provided, the maximum size allowed for virtual disk is created. The mandatory fields required to create virtual disks are the controller slot ID and the array disks.

**Q**: What is a hotspare (failover drive)?

A: A hotspare is an extra and unused disk drive that is part of an array disk subsystem. A hotspare is always in standby mode. If a disk failure occurs, the hotspare replaces the failed drive without interrupting the system.

**Q**: What is mr2kserv.exe?

A: This is a service needed to configure all LSI RAID controllers in Windows PE. It provides Plug and Play support.

**Q:** What features have changed from the MS-DOS version of RAIDCFG to the Windows PE and embedded Linux versions?

A: Windows PE and embedded Linux version of RAIDCFG support new controllers. For the list of supported controllers, see *Dell Systems Software Support Matrix* on the Dell Support website at support.dell.com/manuals.

Features that have been removed from the DOS version include:

- The --name and --wait options in the create command
- The --runlocation and the --scratchlocation options
- The --getpercentcomplete environment variables

Q: What is the minimum virtual disk size that I can create?

A: For CERC-SATA 1.5/6ch controllers:

• RAID 0: 10MB

• RAID 1: 9MB

RAID 5: 9MB

#### For PERC 4 (except PERC 4/IM) controllers:

- RAID 0: 10MB
- RAID 1: 10MB
- RAID 5: 10MB

#### For PERC 5 controllers:

- RAID 0: 100MB
- RAID 1: 100MB
- RAID 5: 100MB

#### For PERC 6 controllers:

- RAID 0: 100MB
- RAID 1: 100MB
- RAID 5: 100MB
- RAID 6: 100MB
- RAID 60: 100MB

#### Q: Why can't I see any controllers using RAIDCFG?

A: Ensure that the RAID controller(s) can be seen in the BIOS during POST. If the BIOS does not detect the controller, then RAIDCFG will also not detect it. Also ensure that the controller is set to RAID mode and not any other mode in the controller BIOS.

#### Q: What is span length?

A: Span length is the field needed when you try to create a RAID 50. The number represents the span size of the RAID 5.

**Q**: What pre-operating system environments are CERC SATA 1.5/6ch, and CERC SATA 1.5/2s controllers supported on?

A: They are supported only on embedded Linux.

**Q**: PARTCFG cannot enumerate the virtual disk(s) created by RAIDCFG. What should be done?

A: A reboot is required for PARTCFG to enumerate virtual disks after creating a virtual disk using the RAIDCFG command.

#### **SYSCFG Questions**

**Q**: Can I use the **SYSCFG** utility to configure Point-to-Point Protocol (PPP) over the serial port to my access my RAC?

A: No. The baseboard management controller (BMC) firmware does not support PPP configurations for the serial port.

**Q**: The SYSCFG utility --lancfgparams option has suboptions that configure the IP address, Gateway, and Subnet Mask for the system BMC. There is also a MAC address. Are these the same as the managed system's operating system network parameters?

A: No. The BMC has its own IP address, Gateway, Subnet Mask, and MAC address values.

**Q**: What is the minimum configuration needed to support BMC Platform Event Filtering?

A: You must enable LAN-channel access "pefalerting" and ensure that you set the BMC IP address and Gateway values for alerting.

**Q**: I loaded the factory defaults for my system's BMC. Then, I enabled BMC user ID 3. What is the username for this user ID?

A: The default username for user IDs 3 to 10 is NULL.

Q: Can I use this NULL username to remotely log in to a system's BMC?

A: No. Remote login using a NULL username is not allowed. It is recommended that you always provide a non-null, valid username for the user ID when you enable a BMC user ID.

**Q**: Are duplicate usernames allowed in the BMC?

A: No. If you enter a username value that already exists, the SYSCFG utility returns an error code of 89, which means This username is already in use. Enter a unique username.

Q: In --solcfgparams, when I set the Serial Over LAN (SOL) character send threshold using solcharsendthreshold to be 225, I get a Hardware subsystem error. Invalid data field in request. What are the valid values?

A: The range of valid values for **--solcfgparams**, **--solcharsendthreshold** are from 1 to 220.

Q: How do I enable console redirection on a modular system?

A: Set the --serialcomm option value to enableconred. For example, syscfg -serialcomm=enableconred.

#### **Embedded Linux Questions**

Q: After installing Linux, I am not able to boot to the utility partition by pressing the F10 key during reboot.

A: Recreate the utility partition using the **upinit.sh** script and install **grub** in the boot partition.

**Q**: When booting DTK through PXE, my system displays error messages, unknown behavior, and also leads to a kernel panic sometimes. However, booting from the CD causes no problems.

A: Ensure that you specify the correct RAMDISK size in the **pxe config** file before booting through PXE. (A sample **pxe config** file is provided in /mnt/cdrom/isolinux/isolinux.cfg.)

Q: What is the version of the Linux kernel used?

A: The Linux kernel is derived from 2.6.9-42. The RPMs for the Linux kernel is available on /mnt/cdrom/RPMs.

Q: Can I use a 2.5 Linux kernel?

A: Yes. You could integrate DTK tools into your own embedded Linux. See "Deployment Using Customized Embedded Linux."

Q: Can we use the same sample scripts that we have from earlier versions of DTK?

A: The scripts written for the previous versions (2.x) of DTK will not work in DTK 3.x versions for embedded Linux. See the directory /opt/dell/toolkit/template/scripts for the sample scripts.

**Q**: After I install a legacy operating system on a newer Dell system, the Linux kernel does not boot and panics.

A: After installing the initial ramdisk image, you could install the driver or you could update to a newer version of the kernel.

Q: After DTK deployment is complete, the Red Hat Enterprise Linux Server installation keeps going into attended mode or halts with the message ks.cfg not found.

A: Always use initrd for the Red Hat Enterprise Linux Server installation from the Dell Systems Build and Update Utility available on the path server\_assistant/drivers on the Dell Systems Management Tools and Documentation DVD.

If the **initrd** is not available for your operating system, try the latest update of Red Hat Enterprise Linux Server. Otherwise, you might need to prepare driver disks for your network or disk controller. Use the drivers from the Systems Build and Update Utility available on the path server\_assistant/drivers on the *Dell Systems Management Tools and Documentation DVD*.

#### Windows PE Questions

Q: My system gets the error Illegal or Missing File Types Specified in Section Files.SCSI.Name during an unattended installation of a supported Windows operating system on supported Dell systems.

A: This behavior can occur when the line in the Txtsetup.oem file under the [Files.SCSI.name] heading is not a supported file type. To resolve this behavior, you must remove the line in the Txtsetup.oem file. The dynamic-link library (DLL) file can be copied to the correct location of the installation by placing it in the I386\\$Oem\$\\$\OEMDIR\$ folder. (OEMDIR is the destination folder where the file would normally be located, if installed to a running operating system. For example, INF files are normally found in the %SystemRoot%\INF folder. The correct OEMDIR destination can be found by searching the INF file used to install the device or driver.) For more information, see Microsoft Knowledge Base Article 275334 on the Microsoft website.

**Q**: In Windows, I see a blue screen when I delete a virtual disk and create a new one without initialization and attempt to format the disk.

A: Initialize (fast init) the drives before formatting the disk. This will prevent the issue.

# Index

C

| capturing configuration information embedded Linux, 116 Windows PE, 64 capturing the system BIOS & | structure embedded Linux, 95 Windows PE, 41 creating disk partitions embedded Linux, 112 |
|----------------------------------------------------------------------------------------------------|------------------------------------------------------------------------------------------|
| BMC configuration<br>embedded Linux, 116<br>Windows PE, 64<br>CD-Based local deployment            | Windows PE, 60  D                                                                        |
| embedded Linux, 79 Windows PE, 25                                                                  | deployment directory structure<br>embedded Linux, 96<br>overview, 31, 85                 |
| CD-Based local deployment,<br>networking enabled<br>embedded Linux, 78<br>Windows PE, 26           | Windows PE, 42 deployment matrix embedded Linux, 81                                      |
| choosing a deployment method<br>embedded Linux, 77<br>Windows PE, 25                               | Windows PE, 28 deployment methods, 19 deployment overview CD-Based, 22 network-based, 21 |
| configuration files, 11 configuring an optimally                                                   |                                                                                          |
| configured source system embedded Linux, 99                                                        | deployment prerequisites<br>embedded Linux, 17<br>Windows PE, 16                         |
| contents<br>DTK embedded Linux, 89<br>DTK Windows PE, 34                                           | document organization, 12<br>drivers                                                     |
| creating a master file<br>master batch file in Windows<br>PE, 53                                   | embedded Linux, 93<br>Windows PE, 40<br>DTK, 89                                          |
|                                                                                                    |                                                                                          |

creating deployment directory

| embedded Linux contents, 89 installing, 85, 100 DTK deployment overview, 19 DTK prerequisites and requirements, 14                                   | operating system installation<br>files<br>embedded Linux, 97<br>Windows PE, 44<br>overview<br>deploying, 21                                                                                                    |
|----------------------------------------------------------------------------------------------------|----------------------------------------------------------------------------------------------------|
| editing DTK task scripts<br>embedded Linux, 114<br>Windows PE, 62                                                                                    | preparing for deployment, 19                                                                                                    |
| editing the files embedded Linux, 102 Windows PE, 53 embedded Linux contents DTK, 89  I installation prerequisites embedded Linux, 16 Windows PE, 15 | performing a scripted deployment embedded Linux, 102 Windows PE, 53  preparing operating system installation scripts embedded Linux, 119 Red Hat Enterprise Linux Server, 119 SUSE Linux Enterprise Server, 121 Windows PE, 67 |
| installing DTK, 85, 100<br>embedded Linux, 85                                                                                                    | prerequisites for deployment<br>embedded Linux, 17<br>Windows PE, 16                                                                                                    |
| M Master Batch File sample, 52 what is, 52                                                                                                    | prerequisites for installation<br>embedded Linux, 16<br>Windows PE, 15<br><b>R</b> RAC                                                                                                    |

| configuring, 50                                                                                                    | S                                                                                                    |
|----------------------------------------------------------------------------------------------------|----------------------------------------------------------------------------------------------------|
| Running, 131                                                                                                    | sample configuration files<br>embedded Linux, 91                                                                                                    |
| running a scripted deployment<br>embedded Linux, 131<br>Windows PE 2005, 71<br>running a scripted deployment,<br>embedded Linux                                                                                                    | sample script files master deployment file for embedded Linux, 109 sample scripts embedded Linux, 92 Windows PE, 38                                                                                                    |
| network-based deployment, 131 third-party deployment solution                                                                                                    |                                                                                                    |
| framework, 129 using customized embedded Linux, 128 using Dell-provided embedded Linux, 125                                                                                                    | scripted deployment in<br>embedded Linux<br>autoinst.xml, 122<br>capturing the RAC<br>configuration, 117                                                                                                    |
| running a scripted deployment, using Dell-provided embedded Linux CD-based deployment, 126 Network-based deployment, 125 running a scripted deployment, Windows PE burning ISO image on a CD, 73-74 CD-Based local deployment, networking enabled, 74 copying tools from OPK, 71 | ks.cfg, 120 lininst.sh, 105, 119 partcfg.sh, 116 raccap.sh, 117 racrep.sh, 114 raidcfg.sh, 107, 115 suseinst.sh, 121 sysrep.sh, 115 upinit.sh, 109, 118 scripted deployment in Windows PE capturing the RAC configuration, 65 |
| third-party deployment solution<br>framework, 75<br>Running Update Packages<br>customized embedded linux, 131<br>Dell-provided embedded<br>linux, 131                                                                                                    | PARTCFG.BAT, 64 RACCAP.BAT, 66 RACREP.BAT, 62 RAIDCFG.BAT, 63 SYSCAP.BAT, 64 SYSREP.BAT, 55, 63 TKENVSET.BAT, 56                                                                                                    |

UNATTEND.TXT, 68 UPINIT.BAT, 67 W2K8INST.BAT, 69 WININST.BAT, 67 specifying DTK installation paths embedded Linux, 110 Windows PE, 58 supported operating systems deploy embedded Linux, 18 deploy Windows PE, 18 to deploy, 19 to run DTK utilities, embedded Linux, 15 to run DTK utilities, Windows PE, 14 supported operating systems to run DTK embedded Linux, 15 Windows PE, 14 supported systems, 15 supporting documentation other dell documents you might need, 22 other documents you might need, 24 supporting tools and system files embedded Linux, 94 Windows PE, 40 system utilities and supporting files embedded Linux, 89 Windows PE, 34 system-specific deployment files embedded Linux, 96 Windows PE, 42

#### U

upgrading
embedded Linux, 85
Windows PE, 31
using the DTK sample scripts
embedded Linux, 101
preparing for a full
deployment, 51, 101
Windows PE, 52
utilities and files needed for
deployment
embedded Linux, 96
Windows PE, 42

#### W

what's new for this release, 14 Windows PE contents DTK, 34